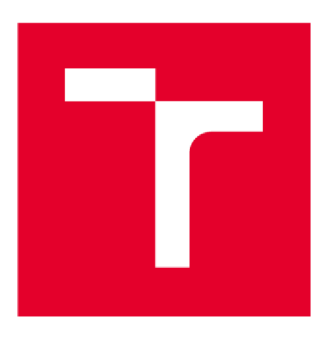

# **VYSOKÉ UČENI TECHNICKÉ V BRNĚ**

BRNO UNIVERSITY GF TECHNOLOGY

## **FAKULTA ELEKTROTECHNIKY A KOMUNIKAČNÍCH TECHNOLOGIÍ**

FACULTY OF ELECTRICAL ENGINEERING AND COMMUNICATION

## **ÚSTAV VÝKONOVÉ ELEKTROTECHNIKY A ELEKTRONIKY**

DEPARTMENT OF POWER ELECTRICAL AND ELECTRONIC ENGINEERING

## **JEDNOFÁZOVÝ SÍŤOVÝ WATTMETR**

SINGLE-PHASE WATTMETER

**DIPLOMOVÁ PRÁCE**  MASTER'S THESIS

AUTHOR

**AUTOR PRÁCE Be. Petr Kolouch** 

**SUPERVISOR** 

**VEDOUCÍ PRÁCE Ing. Petr Huták, Ph.D.** 

**BRNO 2019** 

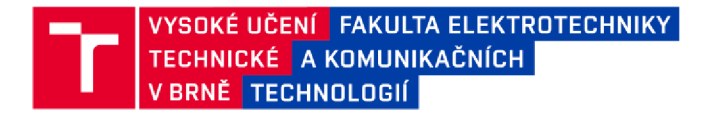

## **Diplomová práce**

magisterský navazující studijní obor Silnoproudá elektrotechnika a výkonová elektronika

Ústav výkonové elektrotechniky a elektroniky

*Student:* Bc. Petr Kolouch *ID:* 173678

*Ročník:* 2 *Akademický rok:* 2018/19

**NÁZEV TEMATU:** 

#### **Jednofázový síťový wattmetr**

#### **POKYNY PRO VYPRACOVANÍ:**

- 1. Navrhněte obvodové řešení jednofázového wattmetru s mikroprocesorem včetně DPS.
- 2. Prístroj realizujte a naprogramujte měřící algoritmus.
- 3. Ověřte vlastnosti přístroje měřením.

#### **DOPORUČENÁ LITERATURA:**

[1] Vorel, P.; Patocka, M.: Skripta, Prumyslova elektronika. VUT v Brne, 2007.

[2] Patočka M.: Výkonová elektronika, 1. část - usměrňovače, střídavé měniče napětí, skriptum FEKT, Brno, 2010 (CS)

*Termín zadáni:* 4.2.2019 *Termín odevzdání:* 22.5.2019

*Vedoucí práce:* Ing. Petr Huták, Ph.D. *Konzultant:* 

> **doc. Ing. Ondřej Vítek, Ph.D.**  *předseda oborové rady*

#### UPOZORNĚNÍ:

Autor diplomové práce nesmi při vytvářeni diplomové práce porušit autorská práva třetich osob, zejména nesmi zasahovat nedovoleným způsobem do cizích autorských práv osobnostních a musí si být plně vědom následků porušeni ustanovení § 11 a následujících autorského zákona č. 121/2000 Sb., včetně možných trestněprávních důsledků vyplývajících z ustanoveni části druhé, hlavy VI. dil 4 Trestnihn zákoníku C.40/2009 Sb.

Fakulta elektrotechniky a komunikačních technologii, Vysoké učeni technické v Brně / Technická 3058/10 / 616 00 / Brno

## **Abstrakt**

Tato diplomová práce se zabývá wattmetry. Úvod práce se věnuje přiblížení dané problematiky. Následně je vysvětlen princip snímání obvodových veličin, teorie vzorkování a základní teorie. Další kapitola pojednává o vývojových kitech Arduino. Praktická část se zabývá návrhem obvodového schématu a desky plošných spojů. Dále je popsán navržený software. Závěrečná část testuje parametry navrženého wattmetru.

## **Klíčová slova**

Wattmetr, Arduino UNO, návrh bočníku, návrh napěťového děliče

### **Abstract**

This diploma thesis deals with wattmeters. The introduction is devoted to approach the issue. Subsequently, the principle of sensing of circumferential quantities, sampling theory and basic theory is explained. The next chapter discusses Arduino development kits. The practical part deals with the design of the circuit diagram and the printed circuit board. Further described is designed software. The final part tests the parameters of the designed power meter.

## **Keywords**

Wattmeter, Arduino UNO, design of the shunt, design of voltage divider

## **Bibliografická citace:**

KOLOUCH, Petr. Jednofázový síťový wattmetr [online]. Brno, 2019 [cit. 2019-05- 22]. Dostupné z: [https://www.vutbr.cz/studenti/zav-prace/detail/117537.](https://www.vutbr.cz/studenti/zav-prace/detail/117537) Diplomová práce. Vysoké učení technické v Brně, Fakulta elektrotechniky a komunikačních technologií, Ustav výkonové elektrotechniky a elektroniky. Vedoucí práce Petr Huták.

## **Prohlášení**

"Prohlašuji, že svou diplomovou práci na téma Jednofázový síťový wattmetr jsem vypracoval samostatně pod vedením vedoucího diplomové práce a s použitím odborné literatury a dalších informačních zdrojů, které jsou všechny citovány v práci a uvedeny v seznamu literatury na konci práce.

Jako autor uvedené diplomové práce dále prohlašuji, že v souvislosti s vytvořením této diplomové práce jsem neporušil autorská práva třetích osob, zejména jsem nezasáhl nedovoleným způsobem do cizích autorských práv osobnostních a jsem si plně vědom následků porušení ustanovení § 11 a následujících autorského zákona č. 121/2000 Sb., včetně možných trestněprávních důsledků vyplývajících z ustanovení části druhé, hlavy VI. díl 4 Trestního zákoníku č. 40/2009 Sb.

V Brně dne: **22. května 2019** 

podpis autora

## **Poděkování**

Děkuji vedoucímu diplomové práce Ing. Petru Hutákovi, Ph.D. za účinnou metodickou, pedagogickou a odbornou pomoc a další cenné rady při zpracování mé diplomové práce.

V Brně dne: **22. května 2019** 

podpis autora

## **Obsah**

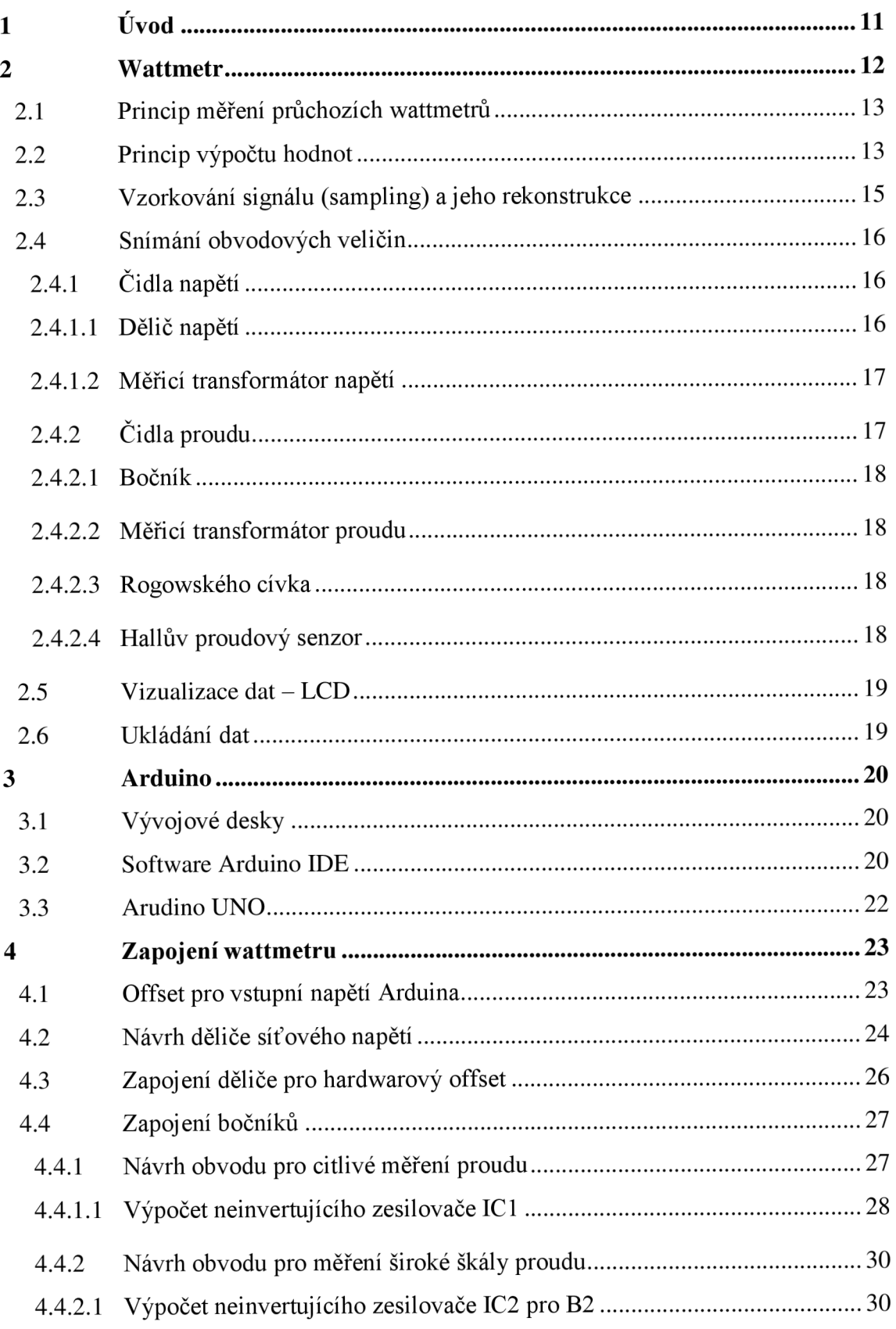

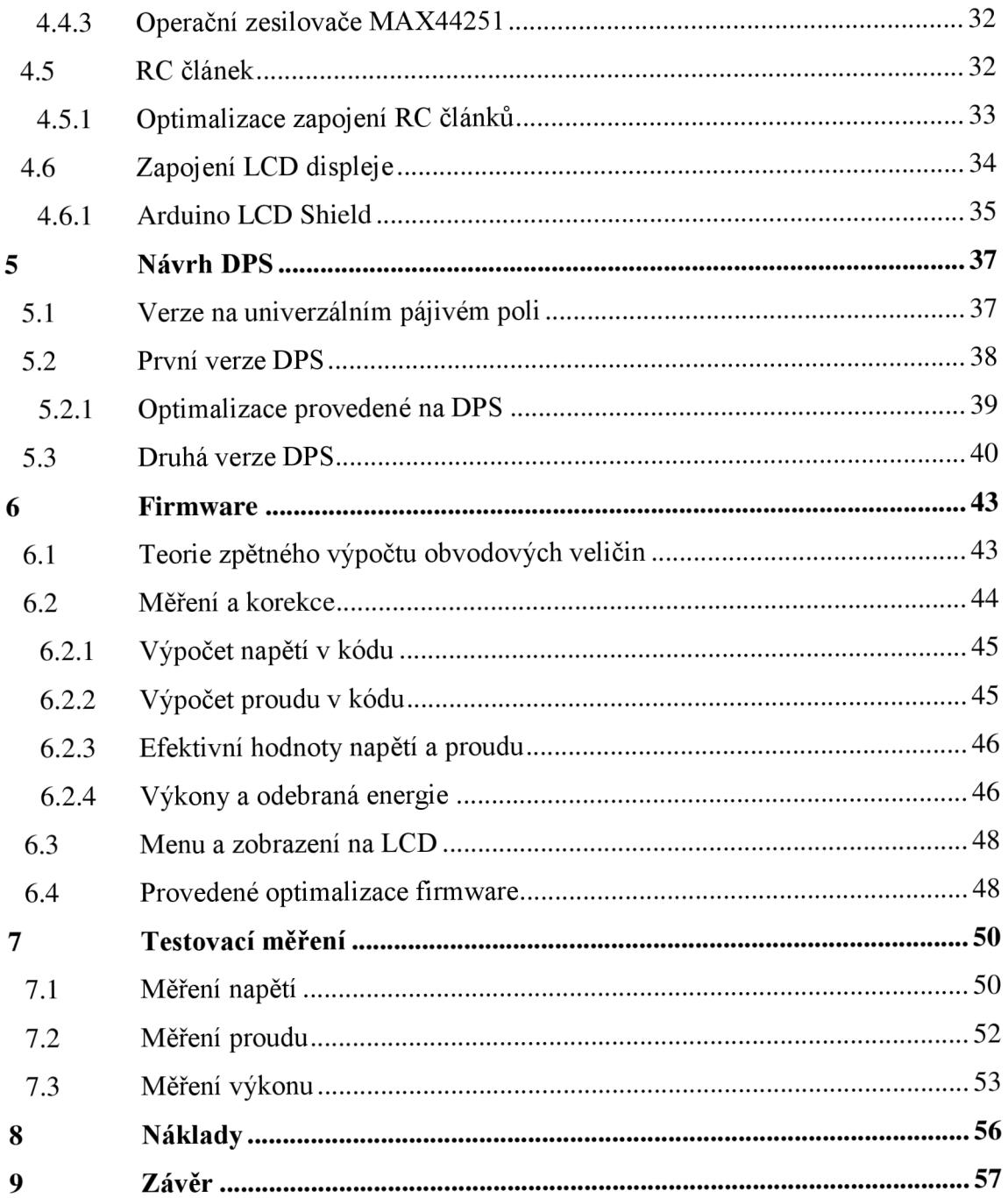

## **Seznam obrázků**

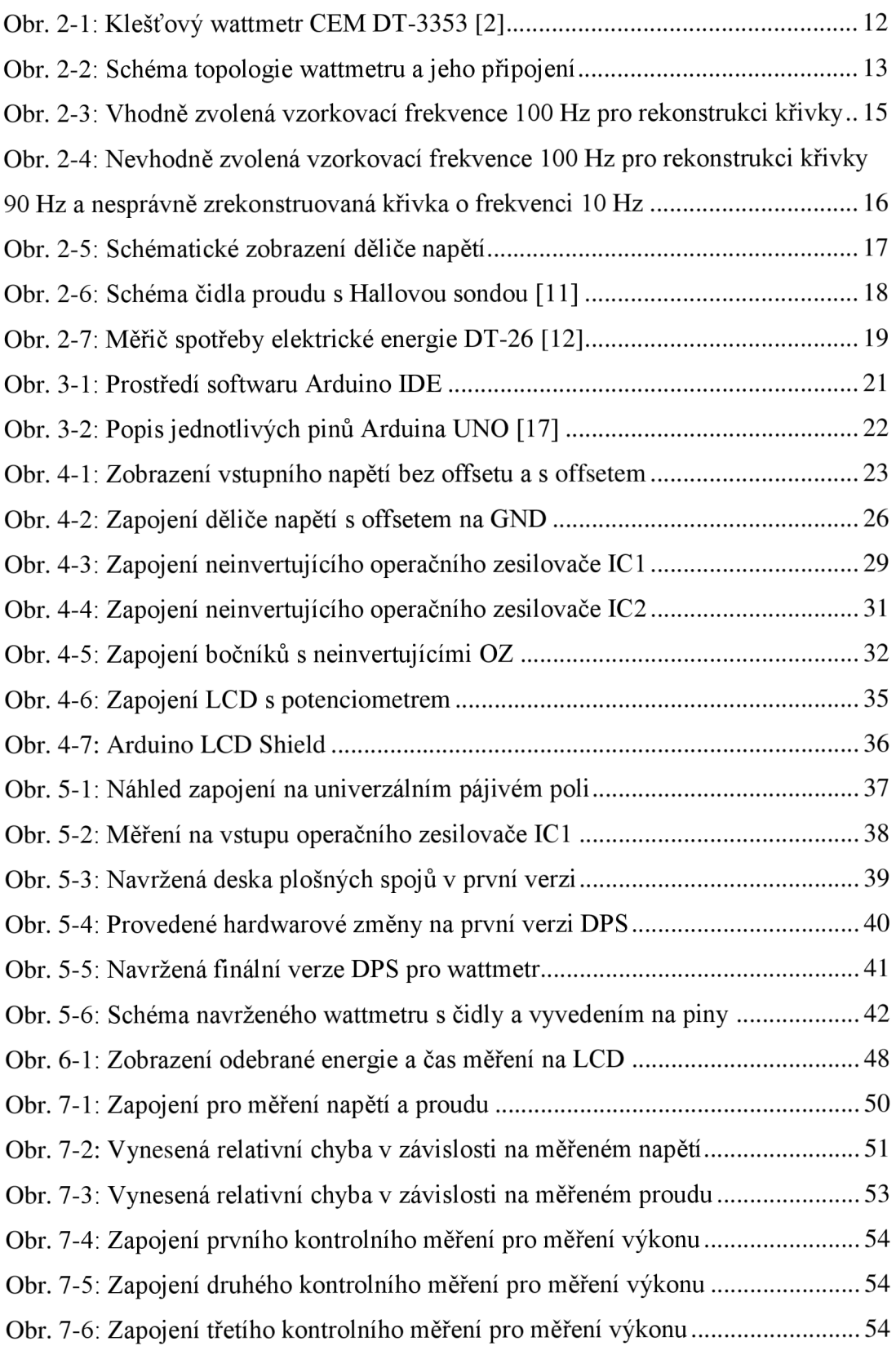

## **Seznam tabulek**

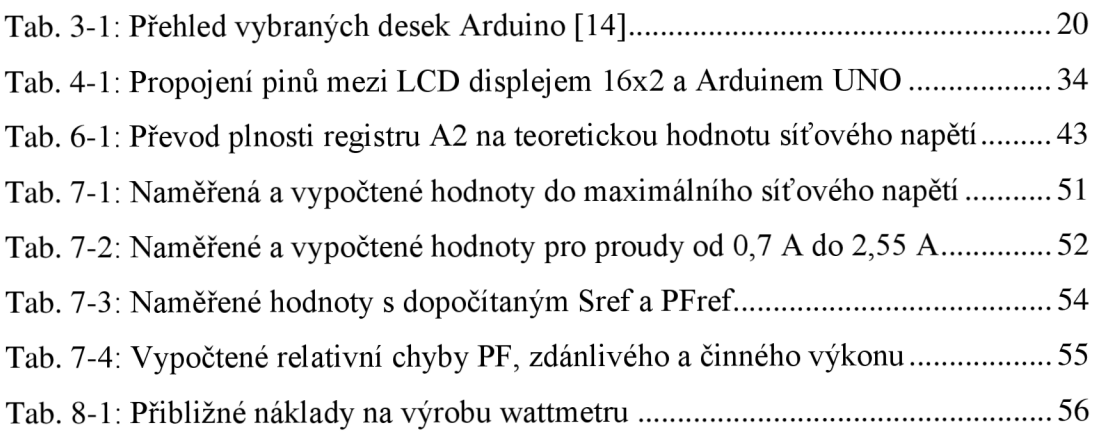

## **1 ÚVOD**

V dnešní době je kladen vyšší důraz na ekonomickou výhodnost a ekologii, zároveň stále narůstá odběr elektrické energie. Z toho důvodu je nutné stále zvyšovat výrobu elektrické energie. Snižování odběru elektrické energie, jak na straně výrobce, tak i na straně spotřebitele, nutnost navyšování výroby elektrické energie zpomaluje. Energetika má tendenci decentralizace a stále větší podíl na výrobě elektrické energie mají obnovitelné zdroje. Budoucností energetiky j sou chytrá zařízení - smart systémy.

Nej levnější a zároveň nejjednodušší zařízení, které spotřebiteli umožní měřit a pozorovat spotřebu elektrické energie v domě je průchozí (zásuvkový) wattmetr. Pomocí tohoto zařízení může spotřebitel optimalizovat spotřebu v obytných prostorách.

Trh obsahuje spoustu levných wattmetrů, a tak je cílem této práce vytvořit jednoduchý a levný měřicí systém z dostupných součástek.

Teoretická část této práce pak nastiňuje problematiku wattmetrů, snímání obvodových veličin a výpočty prováděné mikrokontrolérem. Je provedena zevrubná rešerše platformy Arduino a popsán vybraný typ Arduino UNO.

Praktická část se zabývá návrhem vhodného obvodového zapojení vyvíjeného jednofázového wattmetru, dále jsou vybrány a dimenzovány součástky. Následuje tvorba desky plošných spojů. Poslední část práce se věnuje vytvořenému firmwaru a na závěr ověřuje parametry vytvořeného wattmetrů.

## **2 WATTMETR**

Wattmetr je přístroj používaný pro měření výkonu. Jak bylo uvedeno výše, tato diplomová práce se zabývá měřením koncového spotřebiče zejména v domácnostech. V současné době lze tyto wattmetry rozdělit na 2 hlavní větve – analogové a elektronické wattmetry.

Analogové wattmetry je možno dělit dle měřicí soustavy na elektrodynamické a ferodynamické [1]. Kritériem dělení elektronických wattmetrů může být skutečnost, zdali přeruší měřený elektrický obvod.

Klešťovým wattmetrem, viz obr. 2-1, lze začít měřit, aniž by bylo nutno měřený obvod rozpojit, jedná se tedy o měření neinvazivní. Hojně rozšířenými průchozími (invazivními) elektronickými wattmetry jsou wattmetry zásuvkové, které je nutno umístit přímo do obvodu. Je tedy nezbytné měřené zařízení odpojit, umístit wattmetr a znovu zařízení připojit. Tato práce se zaměřuje pouze na průchozí zásuvkové wattmetry.

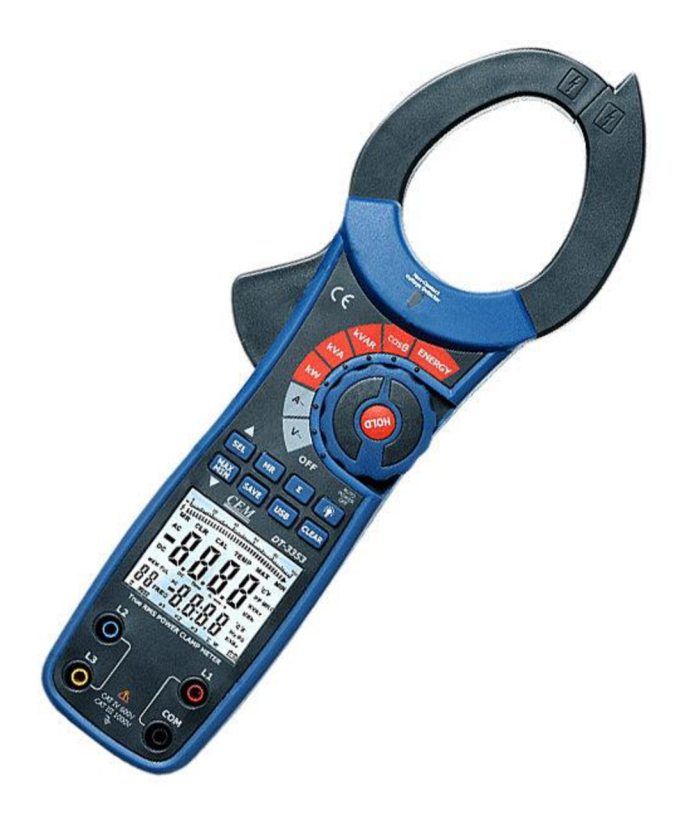

**Obr. 2-1: Klešťový wattmetr CEM DT-3353 [2]** 

### **2.1 Princip měření průchozích wattmetrů**

Veškeré digitální wattmetry mají stejnou topologii a podobné základní funkce. Úkolem wattmetru je měření základních veličin, zpracovat je a zobrazit na LCD displeji. Zjednodušené schéma topologie wattmetrů je na obr. 2-2. Z této topologie je zřejmé, že wattmetr snímá čidly napětí (na obrázku voltmetr) a proud (na obrázku ampérmetr) a zpracovává je v mikroprocesoru. Výstupem je odebíraný výkon a spotřebovaná elektrická energie, avšak zároveň lze dopočítat výkon zdánlivý. Všechny vypočtené informace jsou následně zobrazovány na LCD displeji.

Prvky obsažené ve wattmetrů spolu komunikují, komunikace většinou probíhá přes sériové periferní rozhraní (SPI) nebo přes I2C. Existuje celá řada sériových rozhraní a je na výrobci, aby pro své potřeby a optimalizaci zařízení zvolil ideální řešení komunikace [3].

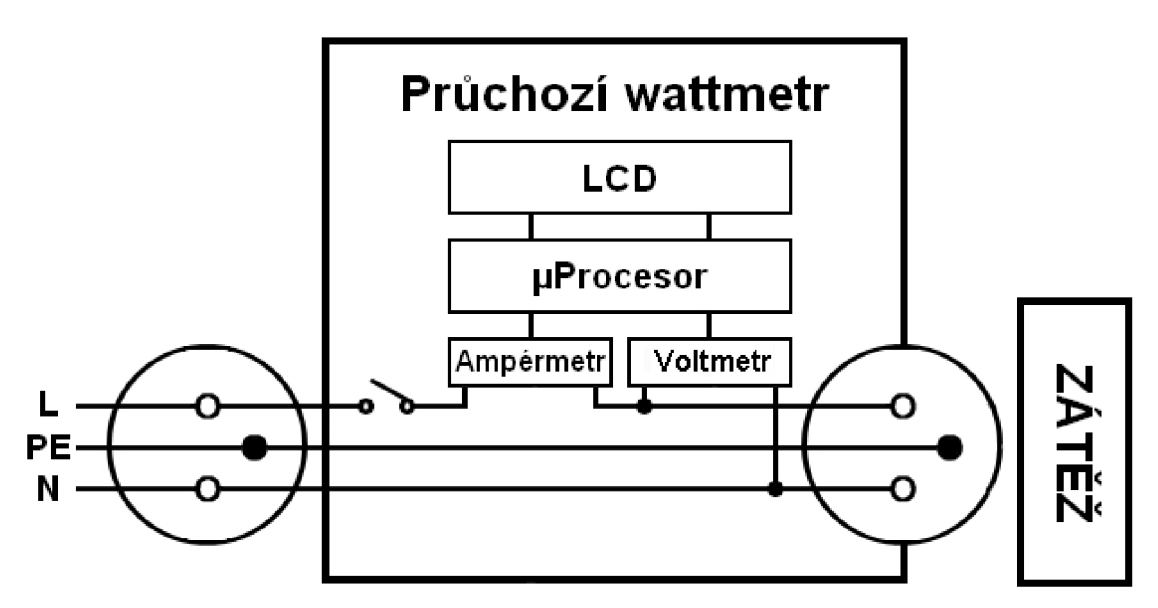

**Obr. 2-2: Schéma topologie wattmetrů a jeho připojení** 

### **2.2 Princip výpočtu hodnot**

Aby mikrokontrolér (mikroprocesor), který je mozkem celého smart meteru a zpracovává veškerá data, mohl určit výkon spotřebiče, jsou měřeny obvodové veličiny, tj. napětí a proud.

Z obvodových veličin mikrokontrolér vypočítává stanovené veličiny. Systém výpočtů a matematických operací mikroprocesoru se může lišit, princip je ale podobný.

Mikroprocesor snímá skrz čidla okamžité hodnoty napětí a proudu vzorkovací frekvencí  $f_s$ . Následuje výpočet okamžitého výkonu dle vztahu 2.1, ten je počítán z hodnot napětí a proudu se stejným časem odebrání vzorku. Počet vzorků na periodu je určen poměrem frekvence vzorkovací a frekvence měřené křivky, např. při frekvenci sítě 50 Hz a vzorkovací frekvenci 5 kHz je za periodu odebráno 100 vzorků, tj. každých 200 us je odebrán vzorek.

$$
p(t) = u(t) \cdot i(t) \tag{2.1}
$$

Aby měla informace okamžitého výkonu váhu, je z něj určen průměrný výkon za určitý čas dle rovnice 2.2 [4]. Toto je výkon, který je zobrazen uživateli jako odebíraný výkon zařízení, kde *n* je počet cyklů měření a *T* znázorňuje jednu periodu sítě (0,02 s). Cykly měření je určena doba aktualizace průměrného výkonu uživateli.

$$
P = \frac{1}{nT} \int_{0}^{nT} p(t) dt
$$
 (2.2)

Aktualizuje-li se zobrazený výkon jednou za 5 s, vypočítá se počet cyklů ze vztahu 2.3 následovně:

$$
n = \frac{t_{aktualizace}}{T_{\text{s}t\ddot{\text{e}}}} = \frac{5}{0.02} = 250\tag{2.3}
$$

Spotřebovaná elektrická energie se vypočte ze vztahu 2.4 integrací výkonu podle času [4].

$$
E = \int P \, dt \, [\text{Ws}] \tag{2.4}
$$

Má-li být zobrazován i zdánlivý výkon, je nejprve nutno určit efektivní hodnoty napětí i proudu. Výpočet efektivní hodnoty napětí zobrazuje vzorec 2.5, zatímco efektivní hodnota proudu je zobrazena vzorcem 2.6 [5].

$$
U_{ef} = \sqrt{\frac{1}{nT} \int_0^{nT} u^2(t) \, dt} \tag{2.5}
$$

$$
I_{ef} = \sqrt{\frac{1}{nT} \int_0^{nT} u i^2(t) dt}
$$
 (2.6)

Zdánlivý výkon je následně vypočten ze součinu efektivních hodnot, viz vzorec 2.7. Tento výkon se aktualizuje vždy po určitém počtu cyklů.

$$
S = U_{ef} \cdot I_{ef} \tag{2.7}
$$

## **2.3 Vzorkování signálu (sampling) a jeho rekonstrukce**

Vzorkování zajišťuje *AID* převodník, který převádí spojitý signál na diskrétní. Pro samotné vzorkování průběhu a jeho následnou rekonstrukci je potřeba vycházet ze vzorkovacího teorému daného vztahem 2.8. Pokud zařízení vzorkuje minimálně dvakrát rychleji než je nejvyšší kmitočet ve spektru vzorkovaného signálu, nedojde při vzorkování ke ztrátě informace a lze zpětně rekonstruovat spojitý (původní) signál [6]. Příklad správně určené vzorkovací frekvence je na obr. 2-3, kdy pro signál napětí o frekvenci 40 Hz byla zvolena vzorkovací frekvence 100 Hz, což splňuje vzorkovací teorém 2.8. Pro věrné zachycení průběhu a dosažení reálných výsledků by dle [7] měla být vzorkovací frekvence minimálně desetinásobkem frekvence vzorkovaného signálu, vyšší vzorkovací frekvence zkvalitňují rekonstruovanou křivku.

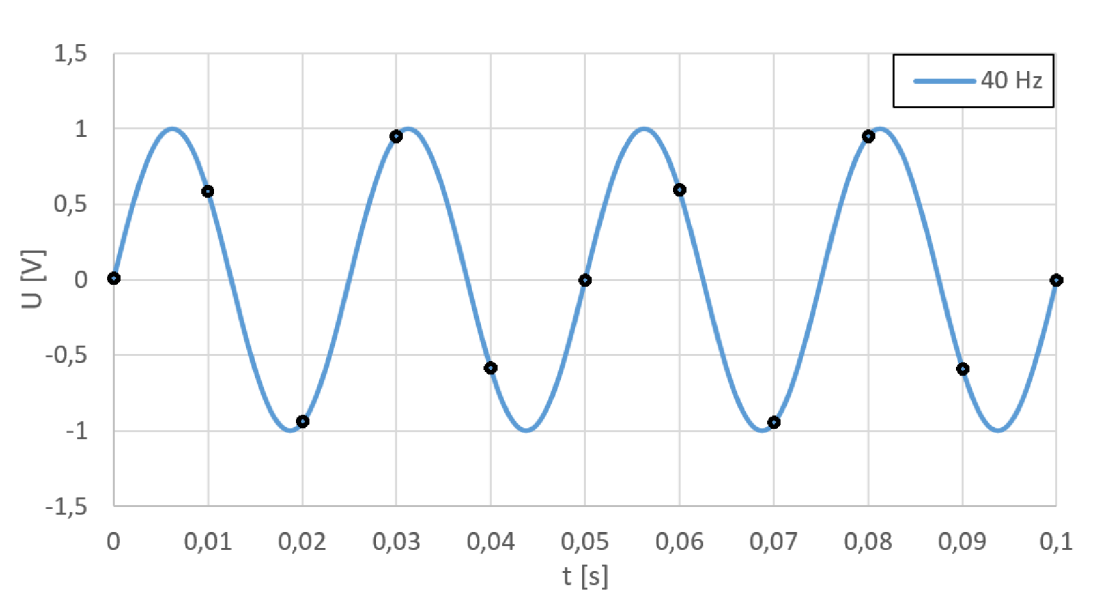

$$
\omega_s \ge 2\omega_{max} \iff T_s \le \frac{\pi}{\omega_{max}} \tag{2.8}
$$

**Obr. 2-3: Vhodně zvolená vzorkovací frekvence 100 Hz pro rekonstrukci křivky** 

Naopak, pokud nesplníme vzorkovací teorém, dojde k jevu známému jako aliasing efekt. Při tomto jevu nastává již výše zmíněná ztráta informace a dojde při součtu spekter k jejich vzájemnému překrytí [6].

Tato situace nastává na obr. 2-4, kdy byla pro signál o frekvenci 90 Hz zvolena nedostatečná vzorkovací frekvence 100 Hz. Při rekonstrukci dochází k aliasing efektu a výsledná křivka má frekvenci 10 Hz, což neodpovídá původní křivce.

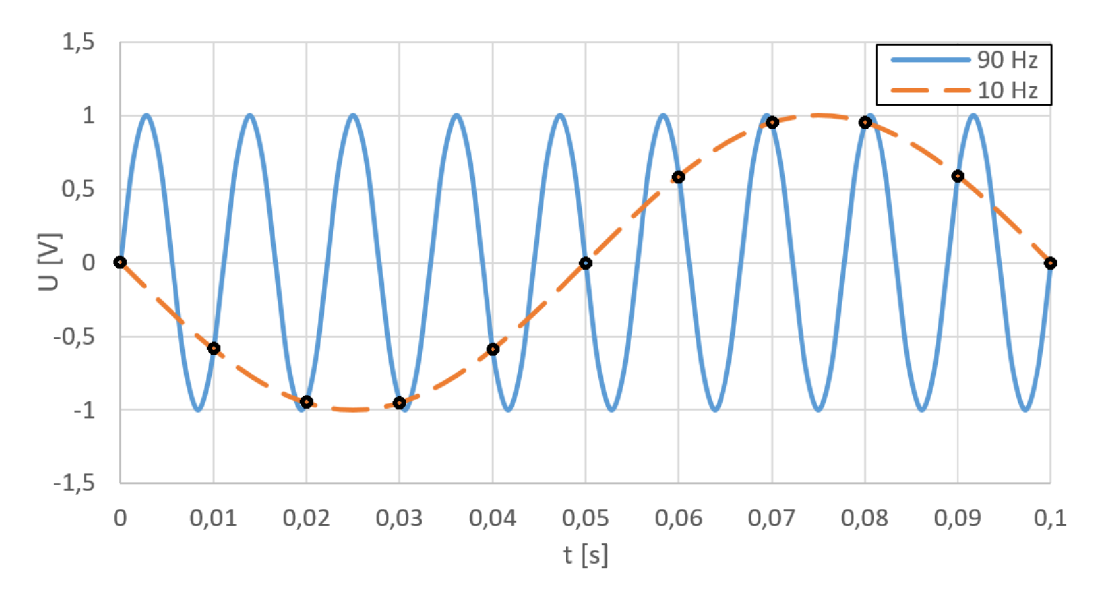

**Obr. 2-4: Nevhodně zvolená vzorkovací frekvence 100 Hz pro rekonstrukci křivky 90 Hz a nesprávně zrekonstruovaná křivka o frekvenci 10 Hz** 

## **2.4 Snímání obvodových veličin**

Přes průchozí wattmetr je z elektrické sítě (230 V) napájena připojená zátěž. Pro určení odběru dané zátěže je potřeba měřit obvodové veličiny, to zajišťuje mikroprocesor, který obsahuje napěťové vstupy dimenzované na určité napětí, řádově jednotky voltů.

Na tyto vstupy se připojí senzory napětí a proudu, jež budou po správném dimenzování a hardwarových úpravách dodávat napětí o potřebné maximální velikosti. Snímání obvodových veličin lze uskutečnit několika způsoby.

## **2.4.1 Čidla napětí**

Mikroprocesor nedokáže měřit síťové napětí přímo, proto je nutné síťové napětí transformovat na měřitelnou hladinu.

#### **2.4.1.1 Dělič napětí**

Snížení hladiny síťového napětí na měřitelnou hladinu lze docílit děličem napětí zobrazeného na obr. 2-5. Výstupní napětí se určí dle vzorce 2.9.

$$
U_{out} = U_{in} \cdot \frac{R_2}{R_1 + R_2} \tag{2.9}
$$

Výhodou děliče je malá velikost, jednoduchost a cena. Avšak neodděluje galvanicky síť od mikroprocesoru, což je hlavním nedostatkem této metody.

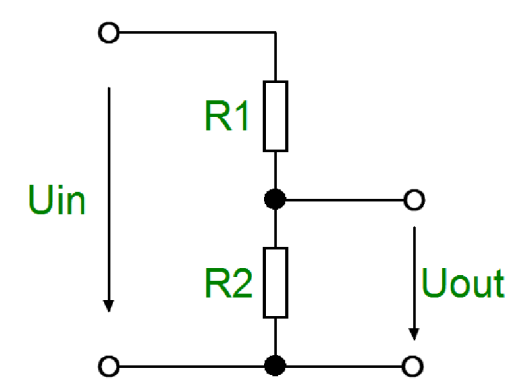

**Obr. 2-5: Schématické zobrazení děliče napětí** 

#### **2.4.1.2 Měřicí transformátor napětí**

Mimo děliče lze použít měřicí transformátor napětí. Ten se připojí primárním vinutím paralelně k síti a na sekundárním napětí se následně objeví ponížené napětí dle vzorce 2.10, kde je *Ui* je napětím na primárním vinutí, *U2* napětím na sekundárním vinutí a *K* je převodní konstanta. Ta je dána poměrem závitů primárního vinutí k závitům vinutí sekundárního, zároveň platí, že počet primárních závitů je větší než počet sekundárních závitů.

$$
U_1 = K \cdot U_2 \tag{2.10}
$$

Nevýhodou měřícího transformátoru napětí je sice jeho velikost, taje ale do jisté míry kompenzována galvanickým oddělením.

## v **2.4.2 Čidla proudu**

Elektrický proud lze měřit dvěma způsoby. Prvním způsobem je měření přímé. Při této možnosti se měří přímo elektrický proud protékající v obvodu ampérmetrem. Druhou možností je nepřímé měření, kdy není snímán proud, ale jiná fyzikální veličina (napětí). Pro tuto práci je nutné použití druhého způsobu, tedy nepřímého měření elektrického proudu. Pro toto snímání proudu lze využít několikero čidel.

#### **2.4.2.1 Bočník**

Bočník je nízkoodporový rezistor přesné hodnoty, který je připojen do série k zátěži. Při připojení zátěže na něm vzniká úbytek napětí, jenž je úměrný procházejícímu proudu. Jednoduchým přepočtem podle Ohmová zákona lze zpětně určit procházející proud [8].

#### **2.4.2.2 Měřicí transformátor proudu**

Měřicí transformátory proudu jsou toroidní transformátory, skrz jejich střed se provléká fázový vodič. Na sekundární stranu je připojen snímací odpor, na kterém se měří úbytek napětí vyvolaný transformovaným proudem [9].

#### **2.4.2.3 Rogowského cívka**

Dříve hojně využívané měřicí transformátory proudu j sou čím dál častěji nahrazovány přesnými Rogowského cívkami [10]. Z Rogowského cívky je výstupem napětí, jedná se o toroidní vzduchovou cívku umístěnou okolo měřeného vodiče [4], [10].

#### **2.4.2.4 Hallův proudový senzor**

Elektrický proud procházející vodičem zapříčiní vznik magnetického pole - to je snímáno senzorem s Hallovou sondou. Snímač samotný je tvořen úzkou polovodičovou destičkou. Šířka destičky je nepřímo úměrná citlivosti snímače, tzn. čím je destička užší, tím je snímač citlivější.

Po vložení snímače do magnetického pole jsou procházejícím indukčním tokem přeskupovány náboje v polovodiči na jednu stranu, tím se generuje Hallovo napětí. Na tomto principu např. pracuje proudový snímač FHS 40-P/SP600 od firmy LEM [3]. Náhled senzoru s Hallovou sondou je na obr. 2-6.

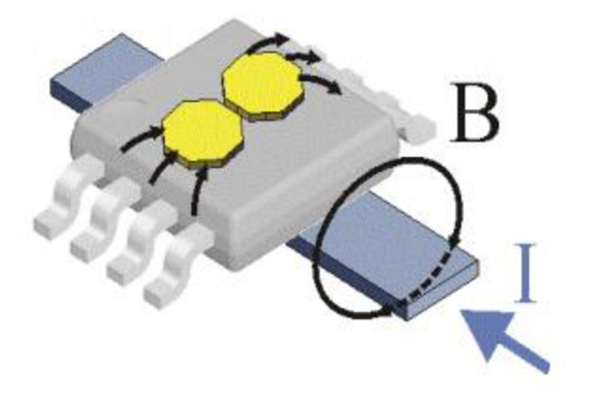

**Obr. 2-6: Schéma čidla proudu s Hallovou sondou [11]** 

## **2.5 Vizualizace dat - LCD**

Průchozí wattmetry zobrazují naměřené hodnoty na LCD displeji. Možnou nadstavbou je zobrazení dat v aplikaci, na kterou se uživatel připojí pomocí Wi-Fi nebo bluetooth. Nicméně, tyto přidané ability a aplikace většinou obsahují další pokročilé funkce, jako jsou grafy, možnost vypínání zásuvky na dálku, časovače atp. Takové zásuvky jsou klasifikovány jako smart metery.

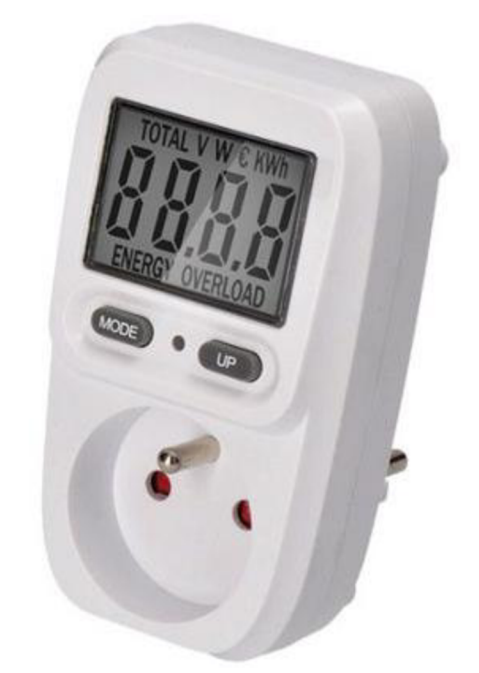

**Obr. 2-7: Měřič spotřeby elektrické energie DT-26 [12]** 

### **2.6 Ukládání dat**

Průchozí wattmetry nedisponují velkou pamětí, tu ostatně ani nepotřebují. Měření začíná připojením do obvodu, případně restartem pomocí hardwarového tlačítka. Jelikož průchozí wattmetry nedisponují grafickým znázorněním odběru, mohou přepisovat zobrazovaná data v mezipaměti, a není tedy potřeba úložiště. Jednoduchým úkonem jde nastavit cenu za kWh, snadno se tak k uživatelům dostává srozumitelná informace spotřebovaných finančních nákladů za odebranou elektrickou energii.

## **3 ARDUINO**

Arduino je open-source hardwarová a softwarová společnost Atmel, která vyvíjí jednodeskové mikrokontroléry a mikrokontrolérové kity. Mikrokontrolérové kity jsou využívány k vývoji digitálních zařízení a interaktivních projektů. Jelikož je projekt open-source, existuje obrovské množství knihoven, aplikací a k nim vytvořených programů [13].

Vývojové kity jsou osazeny indikačními diodami, USB portem (micro/mini), A/D převodníky, digitálními i analogovými vstupy či výstupy. Obsahují spoustu ochranných prvků, a proto jsou tyto kity ideální pro vývoj hardwaru. Hojně jsou využívány začátečníky atp.

### **3.1 Vývojové desky**

Společnost Atmel momentálně nabízí 22 druhů vývojových desek, celkový přehled používaných, ale i historických desek, je možné zhlédnout na [14]. Tab. 3-1 zobrazuje některé z nejrozšířenějších a nejpoužívanějších desek.

| <b>Název</b> | <b>Procesor</b> | Frek.<br><b>CPU</b> | Analog.<br>piny | Dig. piny     | <b>EEPROM</b> | <b>SRAM</b>    | <b>Flash</b> | <b>USB</b> | <b>UART</b>    |
|--------------|-----------------|---------------------|-----------------|---------------|---------------|----------------|--------------|------------|----------------|
|              |                 | [MHz]               | In/Out          | <b>IO/PWM</b> | [kB]          | [kB]           | [kB]         |            |                |
| Nano         | ATmega168       |                     | 8/0             | 14/6          | 0.512         | 1              | 16           | Mini       | 1              |
|              | ATmega328P      | 16                  |                 |               | 1             | $\overline{2}$ | 32           |            |                |
| Uno          | ATmega328P      | 16                  | 6/0             | 14/6          | $\mathbf{1}$  | $\overline{2}$ | 32           | Klasik     | 1              |
| Zero         | ATSAMD21G18     | 48                  | 6/1             | 14/10         |               | 32             | 256          | 2 Mikro    | $\overline{2}$ |
| Pro          |                 | 8                   |                 |               | $\mathbf{1}$  | $\overline{2}$ |              |            |                |
| Mini         | ATmega328P      | 16                  | 6/0             | 14/6          |               |                | 32           |            | 1              |
| Micro        | ATmega32U4      | 16                  | 12/0            | 20/7          | 1             | 2,5            | 32           | Mikro      | 1              |
| Mega<br>2560 | ATmega2560      | 16                  | 16/0            | 54/15         | 4             | 8              | 256          | Klasik     | 4              |

**Tab. 3-1: Přehled vybraných desek Arduino 14]** 

### **3.2 Software Arduino IDE**

Pro programování je vyvíjen zdarma dostupný program Arduino Software, označován také jako Arduino IDE (Integrated Development Environment).

Program umožňuje jednoduché nahrání kódu před USB. Editor kódu lze spustit na Windows, Mac OS X i Linuxu, prostředí je naprogramováno pomocí jazyku Java [13].

Jazyk, kterým se Arduino programuje, vychází z open-source frameworku Wiring, které je založeno na základním jazyce C++. Nevýhodou je složité programování společně s výskytem možných chyb a nepředvídatelných bugů [15].

Samotné prostředí je jednoduché a uživatelsky přívětivé, viz obr. 3-1. Důležitým prvkem je sériový monitor, který umožňuje výpis výstupních dat na pinech sériové linky RX a TX.

Zdrojový kód programu obsahuje hlavní 2 bloky - setup a loop. Setup se inicializuje pouze při začátku měření, nastaví jednotlivé piny a definuje všechny proměnné v kódu. Loop, smyčka, se opakuje cyklicky po proběhnutí inicializace až do konce měření, případně pádu systému. Pomocí smyčky loop lze cyklicky vyčítat data na sériovou linku, případně na připojený LCD displej [15].

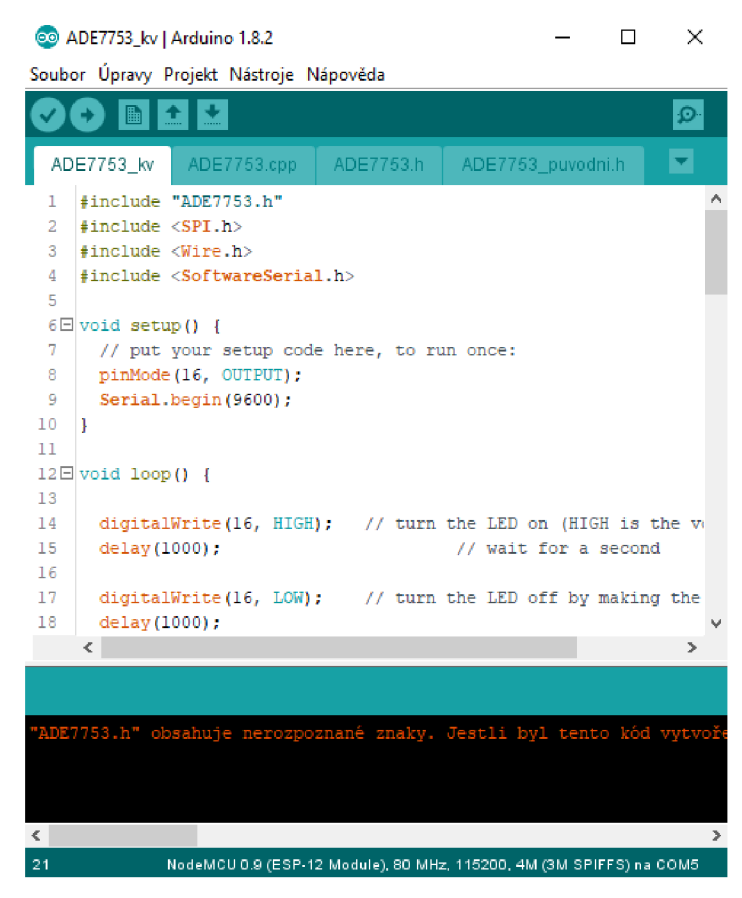

**Obr. 3-1: Prostředí softwaru Arduino IDE** 

## **3.3 Arudino UNO**

Pro potřeby této práce byla vybrána patrně uživatelsky nejrozšířenější vývojová deska Arduino UNO. Mozkem této desky je 8bitový mikrokontrolér ATmega328P o flash paměti 32 kB, paměti SRAM 2 kB a paměti EEPROM 1 kB.

Arduino UNO obsahuje 14 digitálních pinů (viz obr. 3-2), všechny mohou být použity jako vstup či výstup užitím funkcí pinMode(), digitalWrite() a digitalRead(). Maximální dovolený proud těmito svorkami je 20 m A, pokud proud dosáhne dvojnásobku tohoto proudu, může dojít k poškození vývojového kitu. Dále obsahuje 6 analogových vstupů o šířce 10 bitů, ty disponují měřicím rozsahem 5 V. Toto napětí lze upravit užitím funkce analogRefence() na pin AREF.

Přesný krystal generuje pro celý obvod hodinový signál 16 MHz. Arduino UNO disponuje USB konektorem pro komunikaci s PC, piny umožňující pulzně šířkovou modulaci, napájecí konektor, resetovací tlačítko atp. Podrobnější informace lze nalézt v tab. 3-1 nebo technické dokumentaci [16].

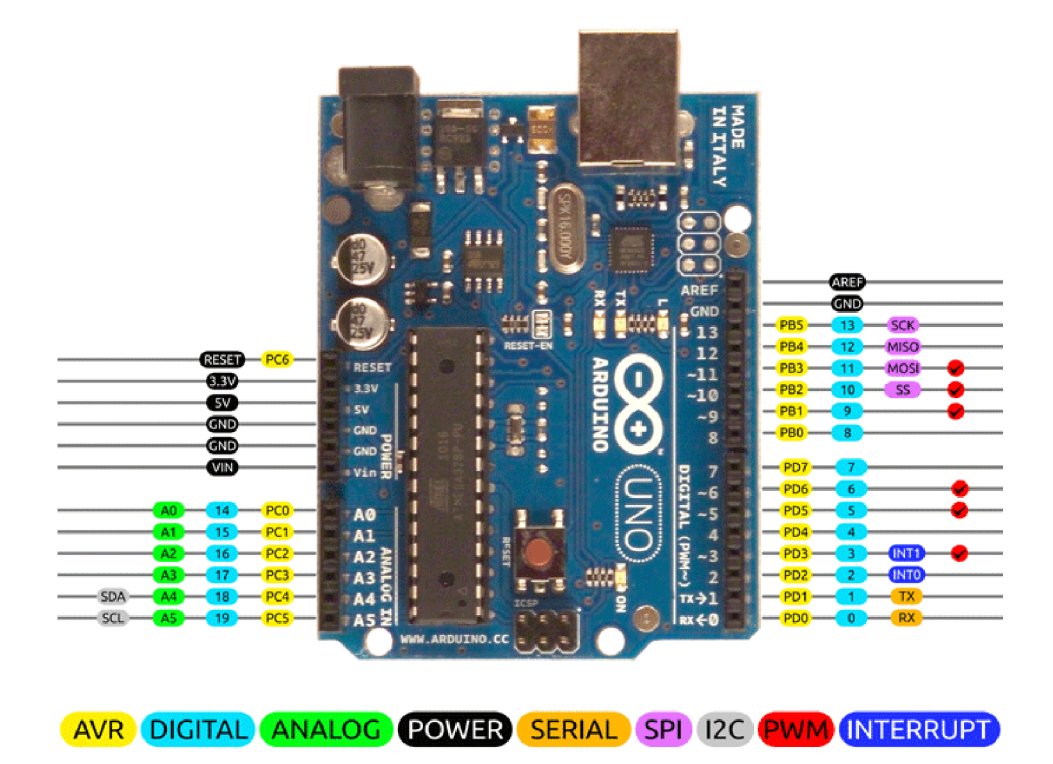

**Obr. 3-2: Popis jednotlivých pinů Arduina UNO [17]** 

## **4 ZAPOJENÍ WATTMETRU**

Pro návrh vlastního wattmetru byl zvolen bočník jako čidlo proudu a napěťový dělič jako čidlo napětí, a to z důvodu nízké ceny, menší velikosti (než např. transformátor) a jednoduchosti zapojení. K zobrazení naměřených a vypočtených hodnot disponuje vytvořený wattmetr LCD shieldem.

Z důvodu přesněj šího měření bylo funkcí *analogReference()* nastaveno vnitřní napětí na INTERNAL, tzn. přesnou hodnotu 1,1 V. Funkce *analogReference(INTERNAL)*  zároveň nastavuje měřicí rozsah vstupních analogových pinů rovněž na 1,1 V [16].

Každá kapitola v této sekci popisuje finální stav navrženého wattmetru a pro přehlednost obsahuje podkapitolu, která popisuje provedené optimalizace a vyřešené problémy, kterými bylo dosaženo nynějšího stavu oproti původní verzi.

### **4.1 Offset pro vstupní napětí Arduina**

Aby mohla být korektně snímána snížená napětí s informací o velikosti proudu i napětí, je nutné zavést hardwarový offset. Jak se vysvětluje v kapitole 4, Arduino UNO je nastaveno na napětí INTERNAL, a tak má nastaven měřicí rozsah od 0 V do 1,1 V. Jak dělič napětí, tak i oba výstupy bočníků jsou nastaveny na *Upp* = 1,1 V (pp - anglicky peak to peak, český překlad jest špička-špička).

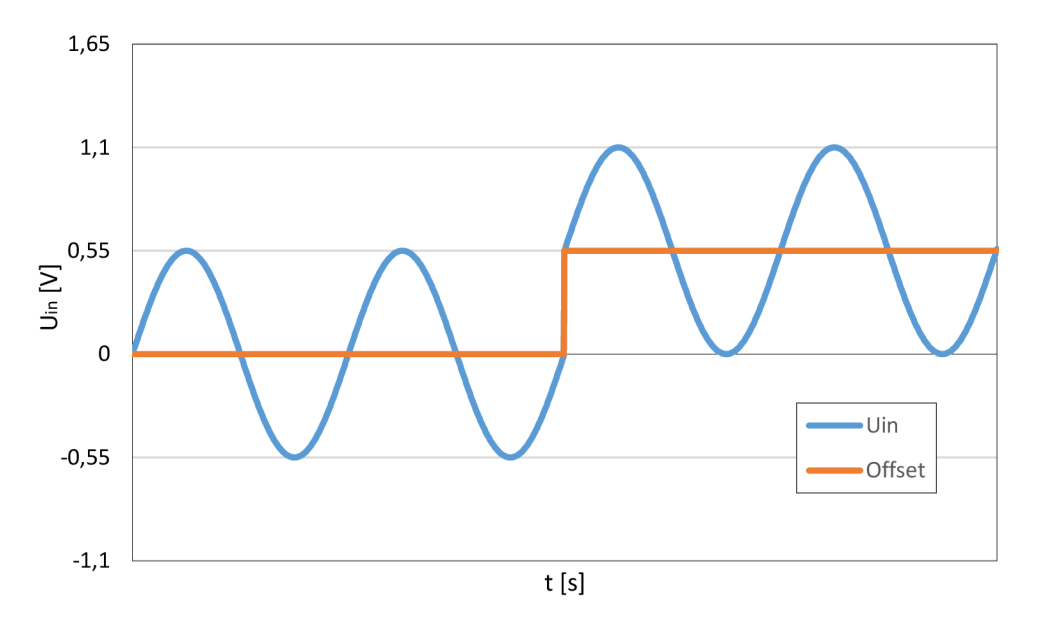

**Obr. 4-1: Zobrazení vstupního napětí bez offsetu a s offsetem** 

Obr. 4-1 vykresluje v první polovině zobrazeného časového intervalu průběh vstupního napětí s nulovým offsetem. Arduino nedokáže měřit záporné napětí, pokud by tedy do obvodu byla vložena ochranná dioda, pro zabránění destrukce vývojového kitu, Arduino by při maximálním *Um,* reálného síťového napětí 230 V, zobrazovalo pouze jeho polovinu, jelikož by byla na svorkách Arduina snímána pouze maximální výchylka 0,55 V. Zapojí-li se do obvodu offset 0,55 V, docílí se kýženého výsledku posunutím měřeného průběhu do měřitelného napěťového pásma Arduina. Maximální měřené napětí se dostane na správnou hodnotu 1,1 V, viz druhá polovina časového intervalu na obr. 4-1. Offset samotný se musí co nejvíce blížit hodnotě 0,55 V, není-li hodnota napětí offsetu přesná, dochází k ořezu kladné nebo záporné půlvlny, tím dochází k ztrátě informace a k znehodnocení měření. Aby nedošlo ke ztrátě validity snímaných dat, je nutné uvažovat rezervu pro měření, to má za následek nižší přesnost informací o snímaném obvodu.

Samotnému výpočtu, označení a umístění v obvodu a se věnuje kapitola 4.3.

#### **4.2 Návrh děliče síťového napětí**

Navržený dělič síťového napětí zobrazuje obr. 4-2 (odpory *R9* s *R10.1, R10.2* a *R10.3)*  spolu s děličem napětí určeného pro nastavení offsetu vázaného na svorku GND (odpory *R12* a *R13).* K odporům *R9* a *R13* jsou zároveň vázány kondenzátory *C5* a *CÓ,* které společně tvoří avizované RC články. Svorku A2 snímá ponížené síťové napětí, zatímco na svorku A5 je vyvedeno offsetové napětí.

Výpočet děliče vychází z rovnice 2.9, a protože je známo vstupní (síťové) i výstupní napětí (INTERNAL 1,1 V), lze úpravou této rovnice získat vztah 4.1, který vyjadřuje potřebný dělicí poměr. Při výpočtu je nutné uvažovat s nutnou rezervou při možné výchylce napětí sítě určenou normou, ta činí až  $\pm 10\%$  (207 V - 253 V). Hodnota ±0,55 V představuje polovinu vnitřního napětí Arduina a společně s hardwarovým offsetem tvoří onu výchylku 1,1 V.

$$
\frac{R_9}{R_{10} + R_9} \le \frac{U_{out}}{\sqrt{2} \cdot U_{in}} \le \frac{\pm 0.55}{\sqrt{2} \cdot 253} \le 1.5372 \cdot 10^{-3} \tag{4.1}
$$

Opětovnou modifikací rovnice 2.9 je možno získat přibližnou hodnotu teoretického odporu *Rw,* a to za předpokladu voleného malého odporu *R9* stejné hodnoty jako u RC článku, viz rovnice 4.2.

$$
R_{10} = \frac{U_{in} \cdot R_9}{U_{out}} - R_9 = \frac{\sqrt{2} \cdot 253 \cdot 10000}{0.55} - 10000 = 6,4054 M\Omega
$$
 (4.2)

Hodnota odporu  $R_{10}$  počítá s největším možným vstupním napětím, nicméně je nutné počítat i s odchylkami samotných součástek, z toho důvodu je zvolena hodnota  $6,82 \text{ M}\Omega$ . Následně lze určit reálný dělicí poměr nově vytvořeného děliče napětí, viz 4.3.

$$
\frac{R_9}{R_{10} + R_9} = \frac{10 \cdot 10^3}{6.82 \cdot 10^6 + 10 \cdot 10^3} = 1.46413 \cdot 10^{-3}
$$
 (4.3)

Reálný dělící poměr splňuje podmínku z rovnice 4.3 s rezervou 4,754 %. Což je k relativně nízké přesnosti Arduina ideální. Maximální napětí na vstupu A2 a GND lze určit dosazením do rovnice 4.4.

$$
U_{out} = U_{in} \cdot \frac{R_9}{R_{10} + R_9} = \frac{\sqrt{2} \cdot 230 \cdot 10 \cdot 10^3}{6.82 \cdot 10^6 + 10 \cdot 10^3} = 0.4762 \, V \tag{4.4}
$$

Dosazením maximálního možného napětí sítě do rovnice 4.4 získáme rovnici 4.5, jejímž výsledkem je maximální možné napětí mezi svorkami A2 a GND, avšak stále bez offsetu.

$$
U_{outMAX} = \frac{U_{inMAX} \cdot R_9}{R_{10} + R_9} = \frac{\sqrt{2} \cdot 253 \cdot 10 \cdot 10^3}{6,82 \cdot 10^6 + 10 \cdot 10^3} = 0,5239 \, V \tag{4.5}
$$

Jak vyplývá z rovnice 4.5, maximální hodnota nepřekročila napětí 0,55 V, není tedy ztracena informace o velikosti napětí a vytvořený dělič napětí vyhovuje potřebám této práce. Reálným výstupem bude *UoutMAx\_sOFF,* který představuje napětí zesílené s přičteným offsetem, viz vztah 4.6.

$$
U_{outMAX\_sOFF} = U_{outMAX} + 0.55 = 0.5239 + 0.55 = 1.0739 V
$$
\n(4.6)

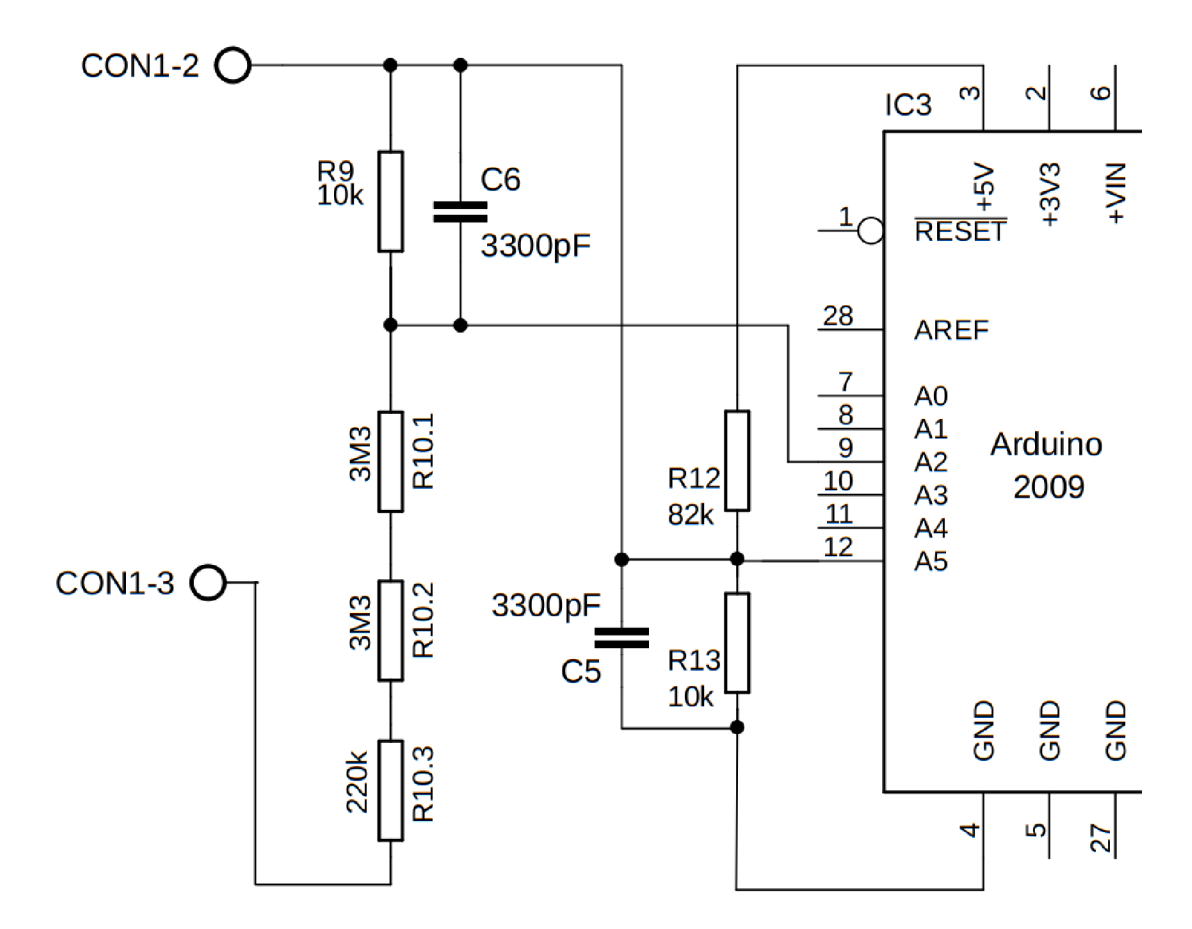

**Obr. 4-2: Zapojení děliče napětí se snímaným offsetem** 

## **4.3 Zapojení děliče pro hardwarový offset**

Postup při výpočtu děliče napětí pro offset je identický s výpočty z kapitoly 4.2. Dělič napájí Arduino ze svorek +5 V a GND, je dimenzován na požadované výstupní napětí 0,55 V, polovinu maximálního nastaveného měřitelného napětí Arduina.

Na rozdíl od vztahu 4.1 nezáleží na podmínce minimální velikosti dělicího poměru. V tomto případě vzorec 4.7 stanovuje ideální dělicí poměr, kterému se musí reálný dělič co nejvíce přiblížit (viz kapitola 4.1).

$$
\frac{R_{13}}{R_{12} + R_{13}} = \frac{U_{outOFF}}{\sqrt{2} \cdot U_{inOFF}} = \frac{0.55}{5} = 0.11
$$
 (4.7)

Pro velikost odporu  $R_{13}$  (viz schéma na obr. 4-2 nebo obr. 4-5) se znovu nabízí možnost volit hodnotu 10 k $\Omega$  udávanou RC článkem, nicméně napěťový dělič vytvořený z rezistorů takového řádu by byl příliš měkký, následkem čehož by docházelo k příliš velkému kolísání napěťové hladiny tvořené tímto děličem.

Proto je zvolena hodnota 100 Q. Opětovná modifikace vzorce 2.9 umožní výpočet *Ri2.* Výpočet zobrazuje vztah 4.8.

$$
R_{12} = \frac{U_{inOFF} \cdot R_{13}}{U_{outOFF}} - R_{13} = \frac{5 \cdot 100}{0.55} - 100 = 809.09 \,\Omega \tag{4.8}
$$

Z typických hodnot rezistorů se pro odpor  $R_{12}$  vybere hodnota 820  $\Omega$ . Dosazením do základní rovnice 4.9 určíme výstupní napětí.

$$
U_{outOFF} = U_{inOFF} \cdot \frac{R_{13}}{R_{12} + R_{13}} = \frac{5 \cdot 100}{820 + 100} = 0.5435 V \tag{4.9}
$$

Na reálném prototypu desky offsetové napětí generované takovýmto děličem dosahovalo výstupního napětí 0,559 V, což lze pro stále nízkou odchylku akceptovat.

### **4.4 Zapojení bočníků**

Jelikož analogové vstupy Arduina disponují pouze výše zmíněnou 10 bitovou šířkou, je nutné této skutečnosti uzpůsobit zapojení. Pokud by byl použit pouze jeden bočník, pracovalo by měření s velmi hrubým rozlišením 19,5 mA. Použití vhodné kombinace dvou bočníků *Ri aR2* (viz schéma zapojení obr. 4-5) umožní přesnější měření při malých odebíraných proudech (zvoleno do 1 A) a hrubší rozlišení pro měřené proudy do 20 A v domovních rozvodech. Pro takto zvolené zapojení jsou ideální bočníky s parametry  $R_1 = 0.25 \Omega$  a  $R_2 = 0.005 \Omega$ , jejich kombinací lze vytvořit funkční schéma wattmetru. Výpočtu jednotlivých bočníků se pak podrobně věnují podkapitoly 4.4.1 a 4.4.2.

Pro měření malých proudů jsou využívány oba odpory *Ri* a *R2.* Jejich kombinace je v textu označena jako bočník B1. Úbytek na nich vzniklý zesiluje operační zesilovač IC1. Jeho výstup je vyveden na analogovu svorku A3.

Pro měření velkých proudů je využíván odpor *R2,* který je v textu označován jako bočník B2. Úbytek na tomto bočníku zesiluje operační zesilovač IC2 a je vyveden na analogovou svorku AI .

#### **4.4.1 Návrh obvodu pro citlivé měření proudu**

Jak bylo výše zmíněno, měření malých proudů zahrnuje oba bočníky *Ri* a *R2,*  Schottkyho diody (15SQ045) *D3* a *D4,* RC filtr *R3 + Ci* a zapojení neinvertujícího zesilovače IC1 tvořeného operačním zesilovačem MAX44251 a odpory *R4* a *R5.* 

Schottkyho diody 15SQ045 disponují prahovým napětím 0,25 V [18]. Při překročení úbytku napětí 0,25 V na *Ri* dojde k přemostění tohoto prvního bočníku a proud je veden přes tyto antiparalelně zapojené (z důvodu střídavého napětí) Schottkyho diody. Na *Ri*  tedy nevznikají další výkonové ztráty, které by při absenci těchto diod dosahovaly až 100 W, což by vedlo k destrukci zařízení.

Hodnotu bočníku R<sub>I</sub> určuje vztah 4.10. Kde je U<sub>RImax</sub> maximálním napětím na bočníku *R<sub>1</sub>*, daným propustným napětím Schottkyho diod a *I<sub>B1max</sub>* je maximální proud, při kterém bude bočníkem B1 měřen. Tento proud byl nastaven na 1 A, tzn. rozlišení měření je cca 1 mA.

$$
R_1 = \frac{U_{R1max}}{I_{B1max}} = \frac{0.25}{1} = 0.25 \,\Omega \tag{4.10}
$$

Napětí měřené na svorce A3-GND zahrnuje druhý bočník *R2* o hodnotě 0,005 Q. Vztah 4.11 jej tedy při výpočtu úbytku napětí bere v potaz, a jelikož je v sérii, je přičten k bočníku *Ri,* těmito dvěma bočníky je tvořen bočník pro snímání malých proudů Bl .

 $U_{B1max} = (R_1 + R_2) \cdot I_{RA1max} = (0.25 + 0.005) \cdot 1 = 0.255 V$  (4.11)

#### **4.4.1.1 Výpočet neinvertujícího zesilovače IC1**

Aby bylo možné měřit proud pomocí Arduina v maximálním možném rozsahu, je nezbytné přivést na svorky A3-GND maximální možné měřitelné napětí 1,1 V. Je tedy nutné určit zesílení napěťového signálu neinvertujícího zesilovače (IC1).

$$
U_{Out\_IC1max} = (U_{B1max} \cdot Ku_{B1}) + 0.55 \tag{4.12}
$$

Úpravou předchozího vztahu 4.12 vzniká vzorec 4.13 pro výpočet hledaného zesílení. Operační zesilovač IC1 má invertující vstup připojen na napětí 0,55 V tvořeného hardwarovým offsetem. Maximální výstupní napětí z operačního zesilovače IC1 *(U<sub>Out ICImax</sub>)* se skládá z *U<sub>BImax</sub>*, zesilovaného signálu a právě konstantní reference 0,55 V tvořené hardwarovým offsetem. Z toho důvodu je ve vztahu 4.13 offset vyjmut.

$$
K u_{B1} = \frac{U_{Out\_IC1max} - 0.55}{U_{B1max}} = \frac{0.55}{0.255} = 2.1569
$$
 (4.13)

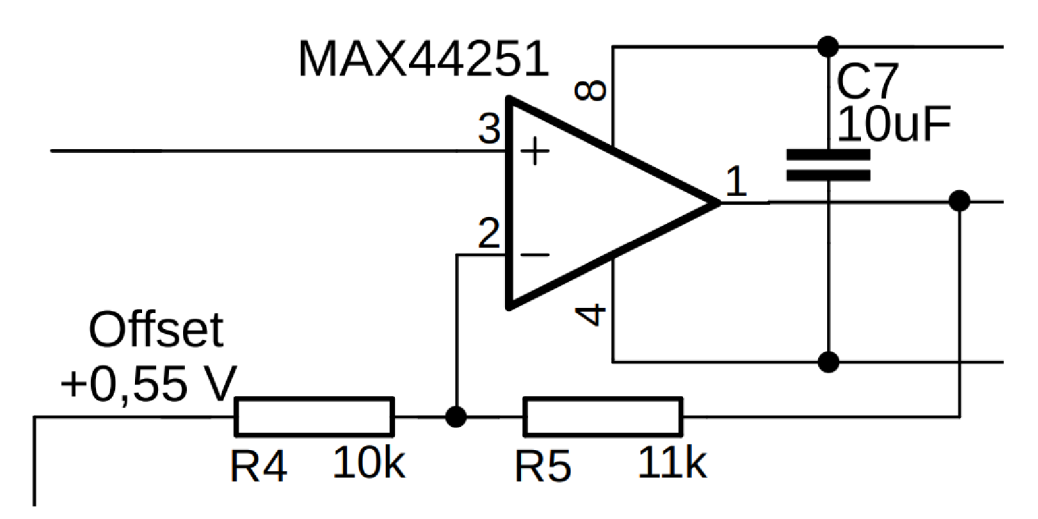

**Obr. 4-3: Zapojení neinvertujícího operačního zesilovače IC1** 

Obecný tvar rovnice neinvertujícího operačního zesilovače pro zapojení z obr. 4-3 zobrazuje vzorec 4.14.

$$
U_{Out\_IC1max} = (U_{B1max}) \cdot \left(1 + \frac{R_5}{R_4}\right) \tag{4.14}
$$

Úpravou vzorce 4.14 vznikne vztah (4.15) pro výpočet R5. Dosazení následně zobrazuje vztah 4.16, kde je za *R.4* znovu dosazen odpor 10 kQ.

$$
R_5 = R_4 \cdot \left(\frac{U_{Out\_IC1max} - 0.55}{U_{B1max}} - 1\right)
$$
 (4.15)

$$
R_5 = 10000 \cdot \left(\frac{0.55}{0.255} - 1\right) = 11568,63 \ \Omega \tag{4.16}
$$

Z řady typických hodnot volíme 11 kQ. Správnost volby rezistoru *R5* se ověří dosazením do vztahu 4.14, kdy musí být výsledné reálné výstupní napětí z IC1 menší nebo rovno 0,55 V (viz výpočet 4.17).

$$
U_{Out\_IC1max\_Real} = 0.255 \cdot \left(1 + \frac{11000}{10000}\right) = 0.5355 V \tag{4.17}
$$

Reálné napěťové zesílení je pak vypočteno vztahem 4.18.

$$
K u_{B1r} = \frac{U_{Out\_IC1max\_Real}}{U_{B1max}} = \frac{0.5355}{0.255} = 2.1
$$
 (4.18)

### **4.4.2 Návrh obvodu pro měření široké škály proudu**

Bočník B2 je určen ke snímání plného proudového rozsahu a je připojen na analogový vstup AI. Ve schématu na obr. 4-5 jej představuje odpor *R2,* k němu je vázán RC článek *<sup>R</sup>Ó + C2* a zapojení neinvertujícího operačního zesilovače IC2, jehož zesílení udávají odpory *R7* a *Rs.* 

Hodnota bočníku B2 byla zvolena již v kapitole 4.4. Velikost bočníku udává zejména požadavek na maximální ztrátový výkon, a to konkrétně 2 W. Úbytek napětí stanovuje vztah 4.19, kdy bočník B2 o velikosti 0,005  $\Omega$  splňuje podmínku maximálního možného úbytku napětí s 50% rezervou, prochází-li jím maximální odebíraný proud.

$$
\Delta U_{B2} = R_{B2} \cdot I_{B2max} = 0.005 \cdot 20 = 0.1 V \tag{4.19}
$$

#### **4.4.2.1 Výpočet neinvertujícího zesilovače IC2 pro B2**

Invertující vstup je u IC2 připojen obdobně jako u operačního zesilovače IC1 k hardwarovému offsetu 0,55 V. To se opět promítne do rovnice maximálního výstupního napětí z IC2 odpočtem offsetového napětí (rovnice 4.20).

$$
U_{out\_IC2max} = (U_{B2max} \cdot Ku_{B2}) + 0.55 V \tag{4.20}
$$

Nabízí se výpočet napěťového zesílení dle vztahu 4.21, což je úprava předchozí rovnice.

$$
K u_{B2} = \frac{U_{Out\_IC2max} - 0.55}{U_{B2max}} = \frac{0.55}{0.1} = 5.5
$$
 (4.21)

Vhodnější variantou je vypočítat výstupní napětí obou operačních zesilovačů tak, aby dosahovaly stejné hodnoty, výsledkem čehož lze ve firmwaru dosáhnout rychlejšího výpočtu, jak zobrazuje vztah 4.22.

$$
K u_{B2} = \frac{U_{Out\_IC1max\_Real}}{U_{B2max}} = \frac{0.5355}{0.1} = 5.355
$$
 (4.22)

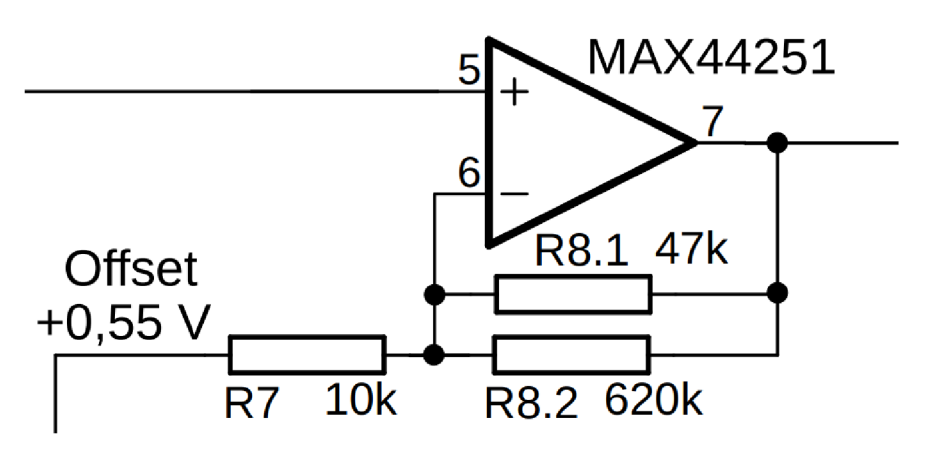

**Obr. 4-4: Zapojení neinvertujícího operačního zesilovače IC2** 

Obecný tvar rovnice neinvertujícího operačního zesilovače pro zapojení bočníku B2 vychází z obr. 4-4, znázorňuje jej vzorec 4.23.

$$
U_{Out\_IC1max} = U_{Out\_IC2max} = (U_{B2max}) \cdot \left(1 + \frac{R_8}{R_7}\right) \tag{4.23}
$$

Stejný postup jako u bočníku B1 určí přesnou hodnotu odporu R<sub>8</sub> (vztahy 4.24 a 4.25). Hodnotu odporu *R7*klasicky určuje základní RC článek.

$$
R_8 = R_7 \cdot \left(\frac{U_{Out\_IC2max} - 0.55}{U_{B2max}} - 1\right)
$$
 (4.24)

$$
R_8 = 10000 \cdot \left(\frac{0.5355}{0.1} - 1\right) = 43550 \text{ }\Omega\tag{4.25}
$$

Takovou hodnotu nelze v řadě typických hodnot rezistorů nalézt, je proto vytvořena vhodnou kombinací paralelního zapojení odporů. V tomto případě byly zvoleny odpory 620 k $\Omega$  a 47 k $\Omega$ , výsledná kombinace se dostatečně blíží požadovanému odporu a je zobrazena ve vztahu 4.26.

$$
R_{8komb} = \left(\frac{1}{620000} + \frac{1}{47000}\right)^{-1} = 43688,16 \,\Omega \tag{4.26}
$$

Správnost volby rezistorů *Rskomb* se ověří dosazením do základního vztahu 4.23, kdy se musí výsledné napětí co nejvíce blížit  $U_{Out~ICImax~Real}$ . Z rovnice 4.27 lze vyčíst, že se výstupní napětí ze zesilovačů liší pouze o 1,382 mV, což je dostačující přesnost.

$$
U_{Out\_IC2max\_Real} = 0.1 \cdot \left(1 + \frac{43688,16}{10000}\right) = 0.5369 \, V \tag{4.27}
$$

Reálné napěťové zesílení neinvertujícího operačního zesilovače pro bočník B2, je pak vypočteno vztahem 4.28.

$$
K u_{B2r} = \frac{U_{Out\_IC2max\_Real}}{U_{B2max}} = \frac{0.5369}{0.1} = 5.369 V
$$
 (4.28)

## **4.4.3 Operační zesilovače MAX44251**

Operační zesilovače typu MAX44251 jsou ultrapřesné nízkošumové operační zesilovače s maximálním napěťovým offsetem 6  $\mu$ V, což jsou žádané vlastnosti pro tento projekt [19]. IC1 a IC2 (obr. 4-5) jsou fyzicky v jednom pouzdře, a mají tedy společné napájení, na pin 7 je přivedeno kladné napětí +5 V a pin 4 je připojen na zem Arduina (GND).

Obr. 4-5 zobrazuje zapojení dvou bočníku, Schottkyho diod, RC článků, operačních zesilovačů a děliče napětí pro nastavení hardwarového offsetu, o kterém pojednávají kapitoly 4.1 a 4.3.

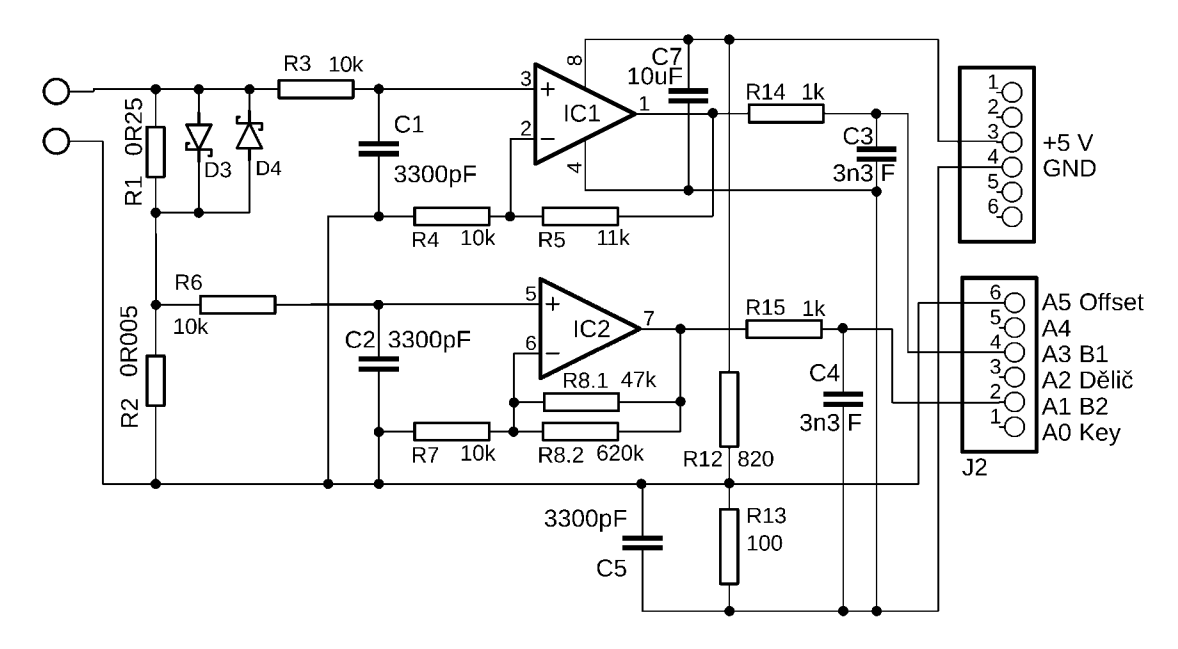

**Obr. 4-5: Zapojení bočníku s neinvertujícími OZ** 

### **4.5 RC článek**

Vzhledem k odstavci 2.3, který pojednává o správném vzorkování signálu, jsou do obvodu pro správnou funkci napěťového i proudového kanálu zařazeny RC články typu dolní propust. Tyto články se chovají jako filtry A/D převodníků obou kanálů.

Frekvence A/D převodníků je 9600 kHz, úpravou vztahu 2.8 dostaneme Nyquistovu frekvenci jako 4800 Hz. Po uvážení schématu celého wattmetru lze odhadnout hodnotu  $R$  jako 10 k $\Omega$ . Úpravou vztahu 4.29, výpočet známé mezní frekvence, vznikne vztah 4.30 určený k výpočtu kondenzátoru *C.* 

$$
f_m = \frac{1}{2\pi RC} \tag{4.29}
$$

$$
C = \frac{1}{2\pi R f_m} = \frac{1}{2\pi \cdot 10000 \cdot 4800} = 3{,}316 \text{ nF}
$$
 (4.30)

V tomto bodě se nabízí zařazení RC článků, kde *R* = 10 kQ a C = 3,3 nF. Takový RC článek při frekvencích blízkých 10 kHz má útlum vyšší než -40 dB, tím se zamezí znehodnocení měření [4]. Tyto RC články typu dolní propust jsou téměř pro celý obvod voleny jednotně a z hodnoty odporu 10 kQ se v zapojení často vychází.

Obvod obsahuje tyto RC články (obr. 5-6):

- $R_3 + C_1$
- $R_6 + C_2$
- $R_9 + C_6$
- $R_{13} + C_5$
- $R_{14} + C_3 (R_{14} = 1 k\Omega)$
- $R_{15} + C_4 (R_{15} = 1 k\Omega)$

Poslední dva jmenované RC články jsou zařazeny na výstupy z operačních zesilovačů a z důvodu přesného měření disponují sníženým odporem.

Kondenzátor  $C_7$  o velikosti 10 µF svým umístěním na napájení operačních zesilovačů, umístěných v jednom pouzdře, taktéž snižuje napěťové rušení.

## **4.5.1 Optimalizace zapojení RC článků**

Na napájení operačních zesilovačů byl doplněn filtrační kondenzátor  $C_7$  o hodnotě 10 uF, který vyhlazuje napájecí napětí, viz obr. 4-3. Důležitým faktorem je jeho umístění na desce. Musí být umístěn co nejblíže operačním zesilovačům, aby přívodní vodič za filtračním kondenzátorem nechytal další rušení.

Původní schéma neobsahovalo RC filtry umístěné na výstupy z operačních zesilovačů, konkrétně *R14+ C3* a *R15 + C4* o hodnotách odporu 10 kQ. Doplněny byly s cílem odstranění šumu výstupního napětí, avšak odpory s takto vysokou hodnotou nedocílily kýženého výsledku. Po desetinásobném snížení jejich hodnoty se výstupní napětí z operačních zesilovačů ustálilo.

## **4.6 Zapojení LCD displeje**

Existuje spousta variací LCD displejů, liší se počtem a šířkou řádků. Rozsah užívaných alfanumerických displejů u Arduina většinou zahrnuje rozlišení od 8x1 až po 40x4, kde první číslo značí délku řádku a druhé číslo počet řádků [20].

LCD displej jde k Arduinu UNO zapojit dvojím způsobem. Prvním způsobem je zapojení LCD displeje pomocí 16 pinového hřebínku, druhý způsob využívá obvodu PCF8574, který jako 8 bitový převodník umožňuje připojení přes sběrnici  $I^2C$ . V této práci je využita verze bez převodníku, kde zapojíme celkem 10 vodičů, z toho 6 vodičů datových [20].

| Značení LCD    |                 | <b>Arudino</b>   | <b>Info</b>       |  |
|----------------|-----------------|------------------|-------------------|--|
| VSS            | <b>GND</b>      | GND              | Napájení          |  |
| VDD            | VCC             | $+5V$            | Napájení          |  |
| <b>VEE</b>     | V0              | Potenciometr     | Kontrast LCD      |  |
| RS             |                 | PIN 12           | Řízení řadiče     |  |
| R/W            |                 | GND              | Řízení řadiče     |  |
| E              |                 | <b>PIN 11</b>    | Řízení řadiče     |  |
| D0             | DB0             |                  | Datový pin        |  |
| D1             | DB1             |                  | Datový pin        |  |
| D <sub>2</sub> | DB <sub>2</sub> |                  | Datový pin        |  |
| D3             | DB <sub>3</sub> |                  | Datový pin        |  |
| D4             | DB4             | PIN <sub>5</sub> | Datový pin        |  |
| D5             | DB5             | PIN <sub>4</sub> | Datový pin        |  |
| D6             | DB6             | PIN 3            | Datový pin        |  |
| D7             | DB7             | PIN 2            | Datový pin        |  |
| Α              | LED+            | + 5V             | Anoda podsvícení  |  |
| К              | $LED - (C)$     | GND              | Katoda podsvícení |  |

**Tab. 4-1: Propojení pinů mezi LCD displejem 16x2 a Arduinem UNO** 

Při zapojení LCD displeje je nutné myslet na jeho čitelnost, jelikož po prvním nahrání programu nemusí být text viditelný. Tuto problematiku řeší 10 k $\Omega$  potenciometr zapojený mezi pin VEE a zem. Po nastavení optimální čitelnosti (kontrastu) lze změřit přesnou hodnotu potenciometru a následně jen přes odpor dané hodnoty LCD displej připojit [20].

Výřez zapojení LCD displeje je k náhledu na obr. 4-6, zapojení pinů mezi LCD displejem a Arduinem UNO je navíc přehledně uvedeno v tab. 4-1, která obsahuje i variace názvů jednotlivých pinů.

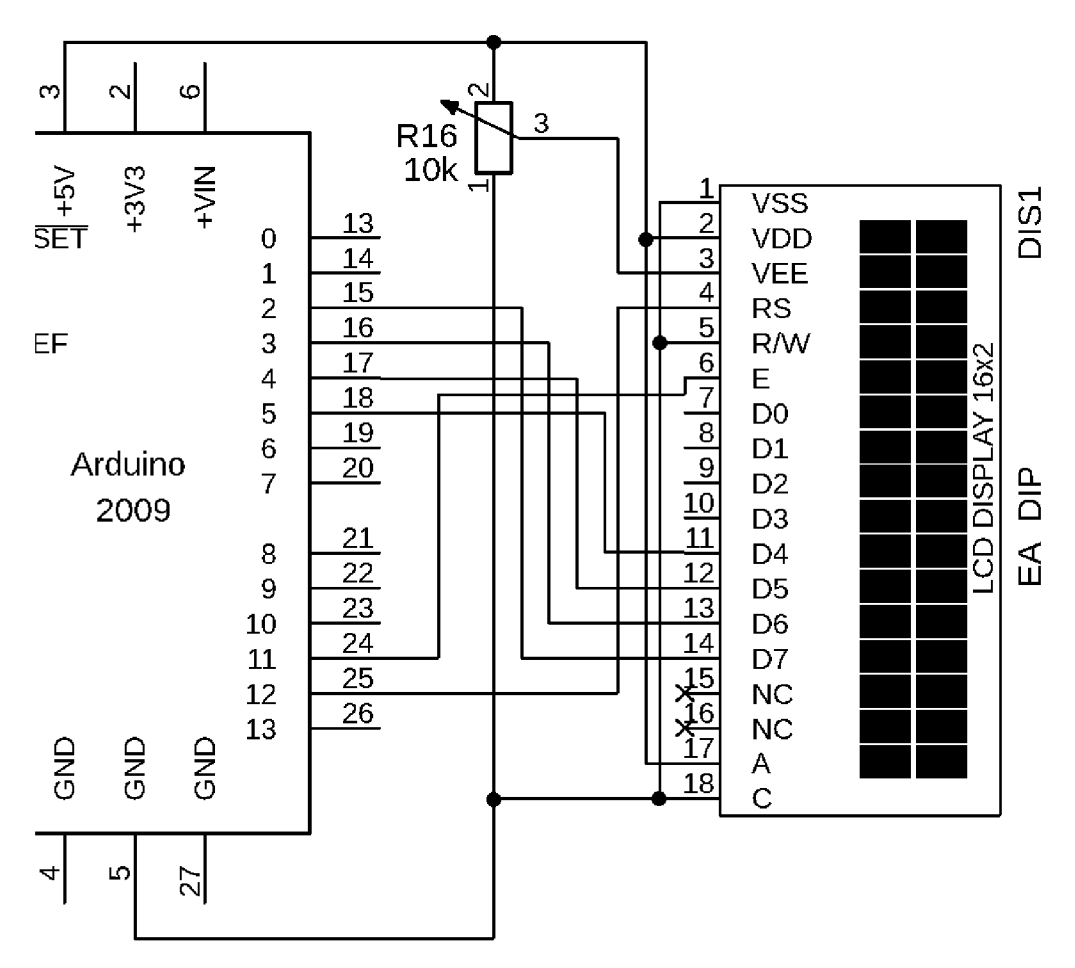

**Obr. 4-6: Zapojení LCD s potenciometrem** 

## **4.6.1 Arduino LCD Shield**

Arduino LCD Shield, zobrazený na obr. 4-7, je modul kompatibilní s deskou Arduina UNO. Pomocí propojovacích hřebínků a dutinkových lišt lze tyto dva moduly pevně spojit, není tedy nutné moduly pájet či propojovat pomocí kabeláže. Výsledkem je kompaktní a lehce rozpojitelné spojení dvou modulů. Další výhodou LCD Shieldu je integrovaná klávesnice a osazený potenciometr k nastavení displeje.

LCD displej rozšířeného typu HD44780 je zapojen přes paralelní sběrnici, proto zabírá pro komunikaci pouze 6 digitálních pinů. Klávesnice obsahuje 5 ovládacích tlačítek a tlačítko reset. Jelikož jsou tlačítka zapojena úsporně přes dělič, zabírají jen analogový pin AO [21].

Pro tyto vlastnosti byl Arduino LCD Shield pořízen a je v této diplomové práci používán.

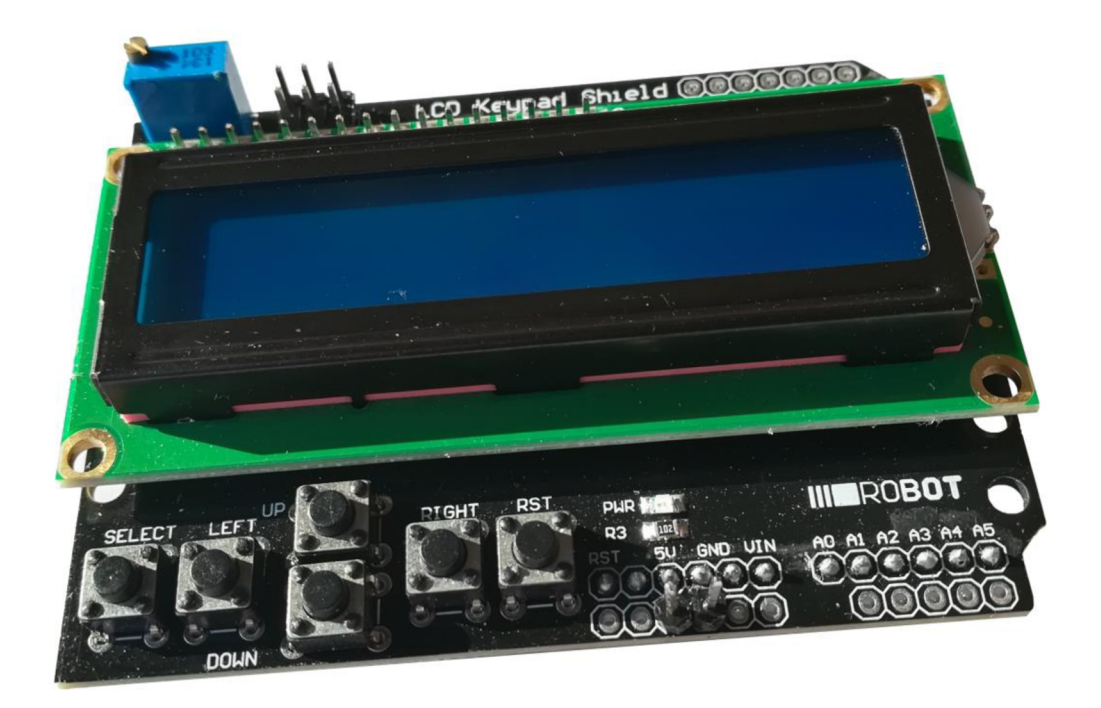

**Obr. 4-7: Arduino LCD Shield** 

## **5 NÁVRH DPS**

Návrh desky plošných spojů pro snímání napětí a proudu prošel třemi vývojovými stádii, prvním bylo testovací zapojení na univerzálním pájivém poli. Následoval první prototyp vyleptané desky, na kterém se po úpravách podařilo zprovoznit samotný wattmetr, zde byly fyzicky provedeny všechny optimalizace. Posledním stádiem je druhá verze desky, která obsahuje všechny optimalizace a je plně funkční.

Všechna schémata byla vytvořena v programu EAGLE 9.2.2 education od firmy Autodesk, ve stejném programu byly navrženy všechny desky plošných spojů.

## **5.1 Verze na univerzálním pájivém poli**

Zapojení na univerzálním pájivém poli se vyznačuje velkým množstvím vyvedených měřících pinů a obsahuje propojovací jumpry pro odpojení napájení operačních zesilovačů a odpojení offsetu 0,55 V, viz obr. 5-1. Operační zesilovače MAX4425 i Arduino jsou připojeny přes propojovací hřebínky a lišty. Zde byla testována funkčnost původního návrhu zapojení.

V desce jsou zapájeny vývodové součástky. Tato deska byla testována pouze na zdrojích stejnosměrného napětí a proudu. Použit byl například zdroj EP-603 s napětím do 30 V a maximálním proudem 2,5 A.

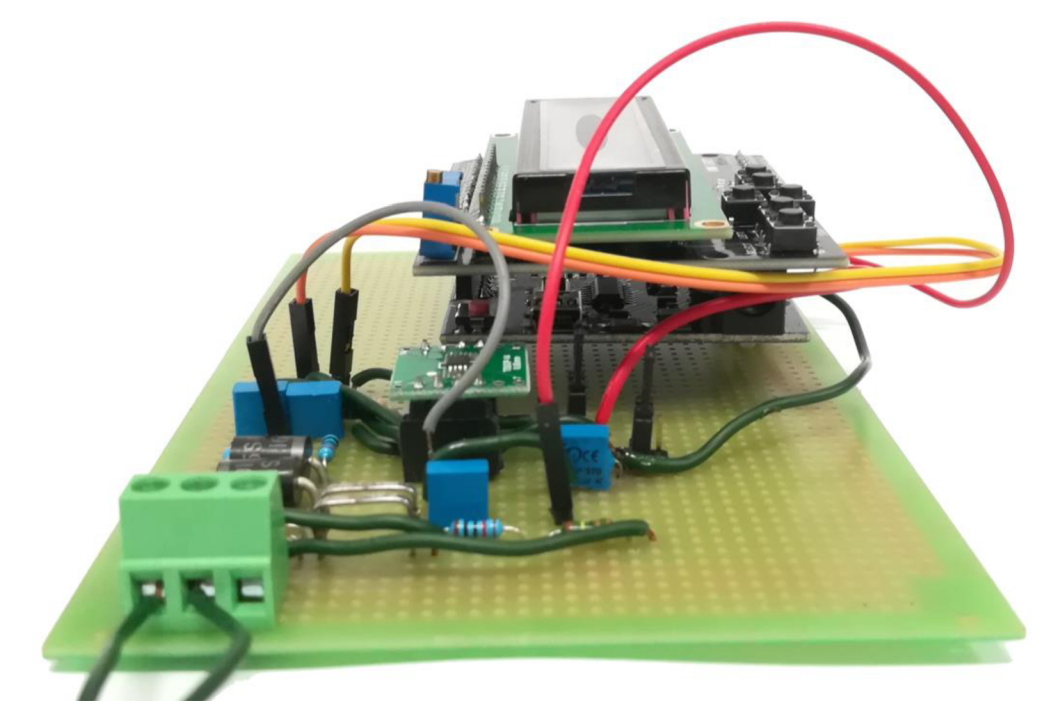

**Obr. 5-1: Náhled zapojení na univerzálním pájivém poli** 

Byla například ověřena funkčnost zapojení se Schottkyho diodami, jak zobrazuje graf na obr. 5-2. Bez Schottkyho diod napětí lineárně stoupalo dle úbytku napětí na bočníku B l tvořeného odporem *Ri.* Po připojení Schottkyho diod 15SQ015, které byly vyměněny za typ 15SQ045 s prahovým napětím 0,25 V, lze při protékajícím proudu 0,75 A vidět přemostění bočníku *Ri.* Proto na bočníku *Ri* nevzniká velký napěťový a výkonový úbytek.

Arduino i se stoupajícím napětím nemůže být poškozeno, jelikož operační zesilovače IC1 a IC2 nemohou zesílit napěťový signál na vyšší hladinu napětí, než kterou jsou napájeny. Na analogové vstupní piny Arduina tak může přijít napětí o maximální amplitudě +5 V, což je dovolená trvalá hodnota napětí.

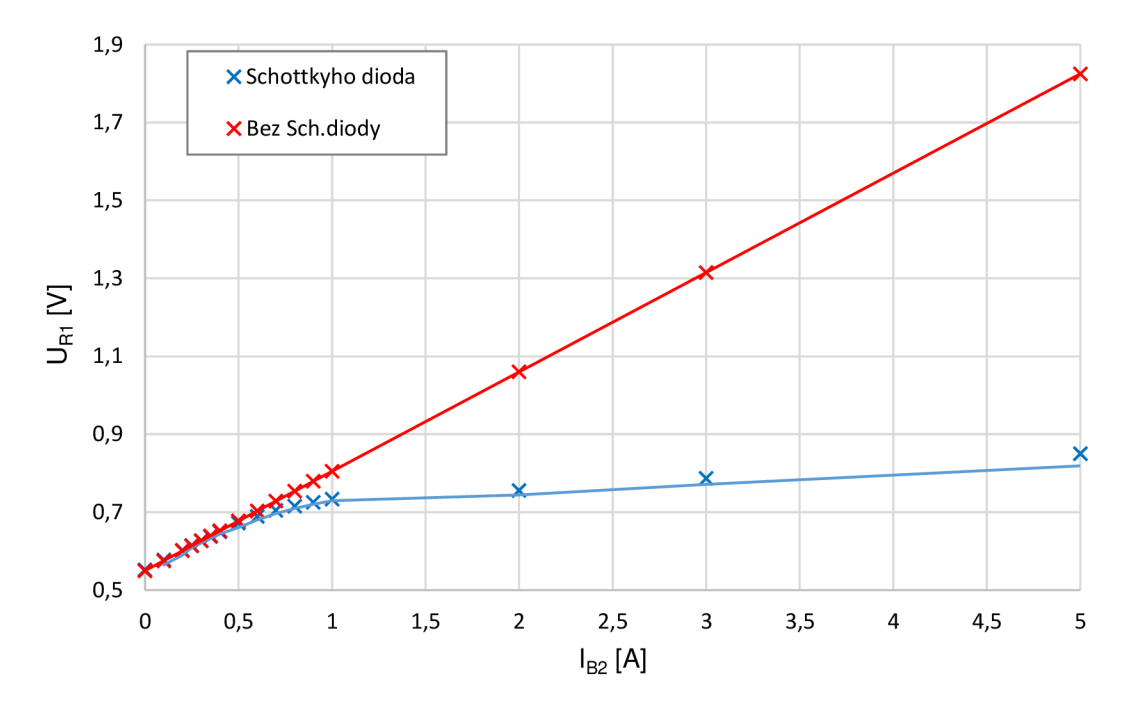

**Obr. 5-2: Měření na vstupu operačního zesilovače IC1** 

### **5.2 První verze DPS**

Deska byla navržena tak, aby fungovala podobně jako LCD Shield, kopíruje tedy tvar Arduina (viz obr. 5-3) a připojení k němu je rovněž provedeno pomocí dutinkových lišt.

Deska je provedena jako jednovrstvá a její rozměry jsou 53,3 mm na 40,5 mm. Silová část je vedena cestami o šířce 1,5 mm, na ostatních místech jsou cesty široké 0,5 mm. Plošky pro operační zesilovače a průchody pod SMD součástkami jsou vyleptány na šířku 0,3 mm.

Připojení do sítě je zajištěno svorkovnicí AK500/3, bočník R1 je tvořen čtyřmi paralelními SMD odpory s pouzdrem 1206, bočník B2 je tvořen paralelní kombinací dvou přesných bočníků o hodnotě 0,01  $\Omega$  s pouzdrem 0207/12. Posledními vývodovými součástkami jsou Schottkyho diody 15SQ045 v pouzdru R-6, ostatní odpory a kondenzátory jsou v klasických zapouzdřeních 1206 a 0805.

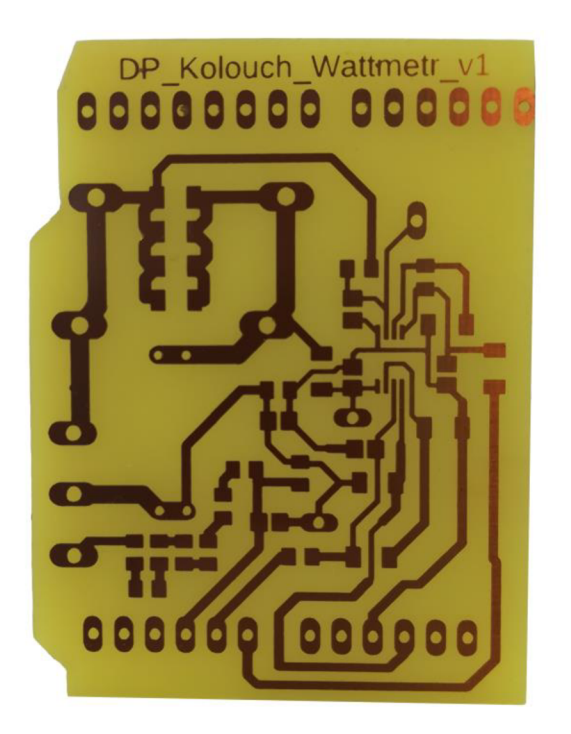

**Obr. 5-3: Navržená deska plošných spojů v první verzi** 

### **5.2.1 Optimalizace provedené na DPS**

Bočník B1 byl původně napojen na analogový vstup Arduina A0. Při výčtu registrů na sériový monitor snímání proudu fungovalo do té chvíle, než se připojil LCD Shield. Po připojení registr přetékal, nabýval plné hodnoty 1023. Po proměření pinů A0 vůči zemi Arduina bylo naměřeno +5 V, při stisku libovolné klávesy se tato hodnota ponížila. Datasheet k LCD Shieldu potvrdil domněnku, že pin A0 je využíván k ovládání klávesnice. Z tohoto důvodu je nově napěťový signál bočníku B1 snímán analogovým vstupem A3.

Zapojením neivertujících operačních zesilovačů IC1 a IC2 se věnují kapitoly 4.4.1.1 a 4.4.2.1. V těchto kapitolách se uvádí, že na invertující vstupy je přivedeno offsetové napětí +0,55 V. Avšak první verze desky připojuje na invertující vstupy zem Arduina.

Jelikož výčet z registrů zobrazoval nesmyslné hodnoty, byla deska proměřena a tato chyba následně odstraněna.

U RC článků umístěných na výstup operačních zesilovačů došlo taktéž k nesprávnému zapojení. Kondenzátory  $C_3$  a  $C_4$  jsou připojeny mezi výstupy z operačních zesilovačů a zemí Arduina až za odpory  $R_{14}$  a  $R_{15}$ . V původním návrhu byly nesprávně zapojeny před tyto odpory a rušily snímané napětí, tato chyba byla rovněž opravena.

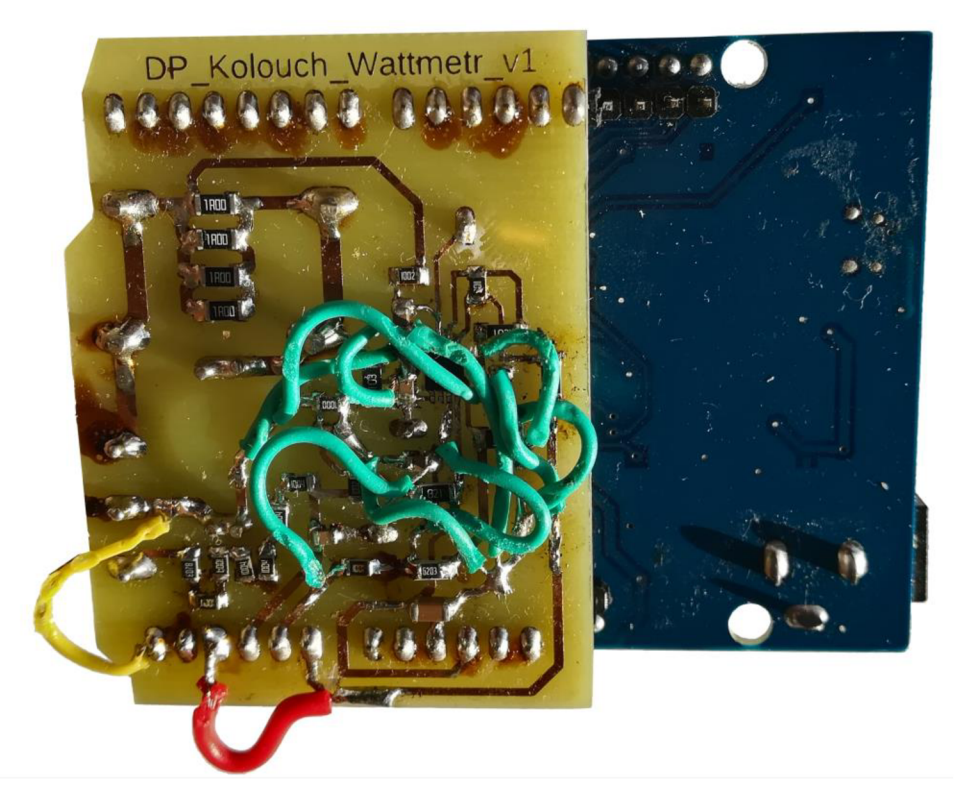

**Obr. 5-4: Provedené hardwarové změny na první verzi DPS** 

### **5.3 Druhá verze DPS**

Druhá verze desky plošných spojů opravuje všechny problémy zmíněné v kapitole 5.2.1. Rozměry a způsob vedení cest zůstává totožný. Oproti první verzi desky i oproti desce na pájivém poli jsou odstraněny vyvedené měřicí piny, které již nejsou potřeba.

Pro co nejmenší rušení jsou umístěny RC filtry  $R_3 + C_1$  a  $R_6 + C_2$  do těsné blízkosti operačních zesilovačů, rovněž kondenzátor *C7,* jak již bylo řečeno v 4.5.1, je připojen do těsné blízkosti napájecích pinů (4 a 8) operačních zesilovačů.

Jak lze vidět na obr. 5-5, na desce se minimalizoval počet součástek a optimalizovalo se jejich rozmístění.

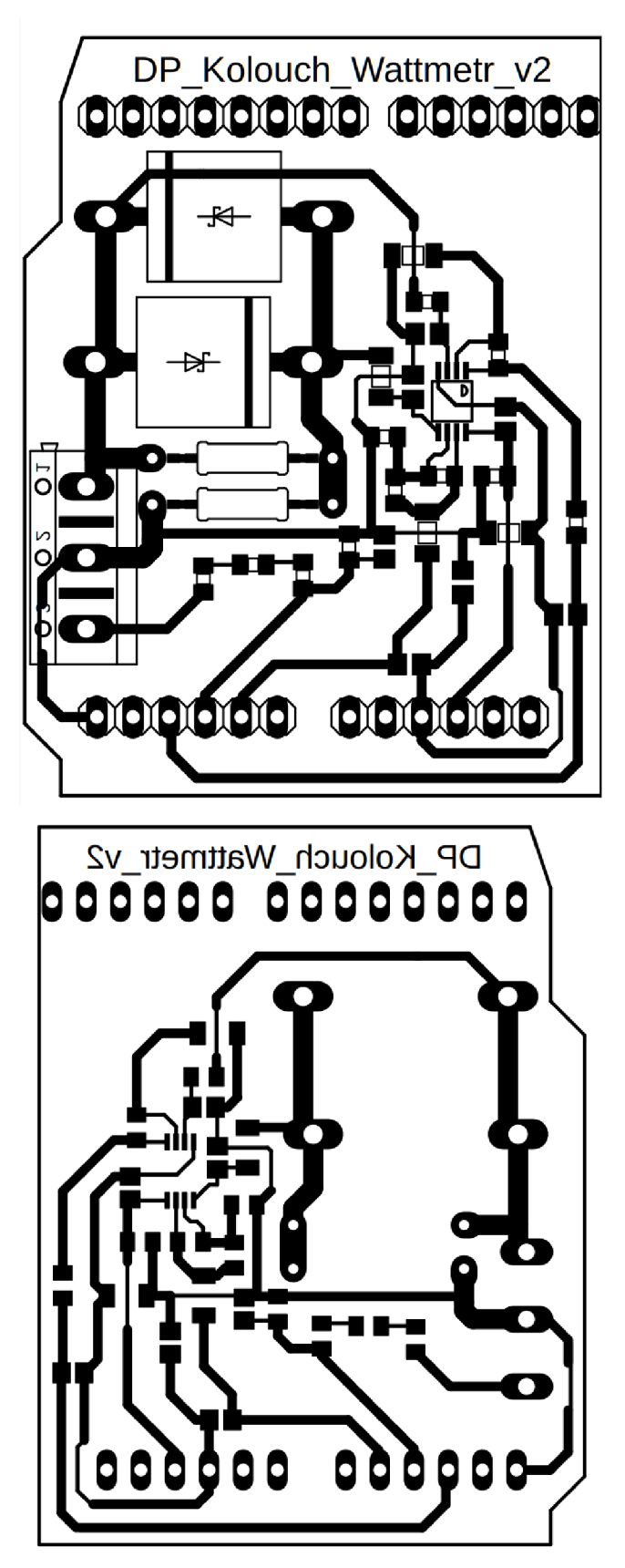

**Obr. 5-5: Navržená finální verze DPS pro wattmetr** 

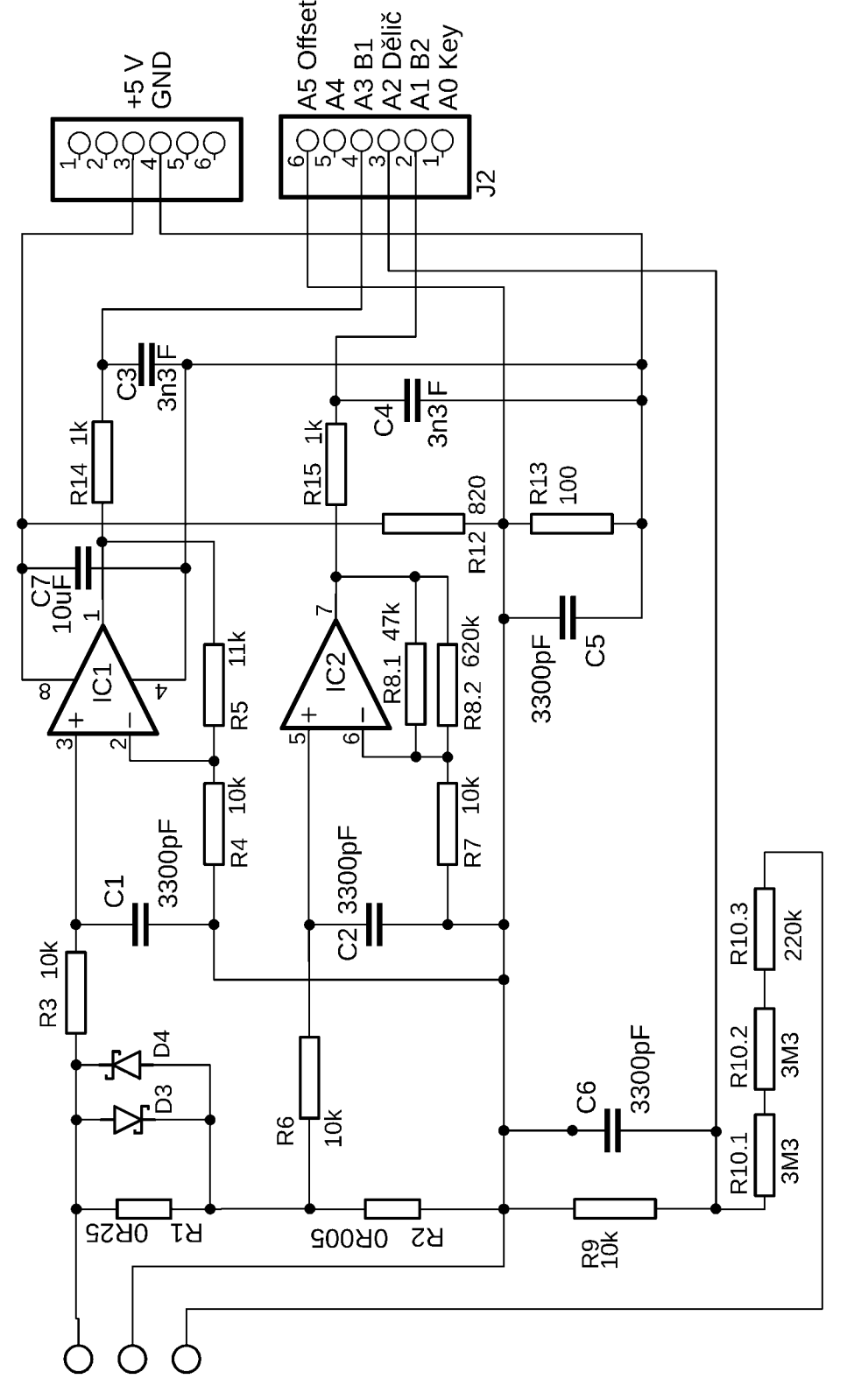

Obr. 5-6 zobrazuje vytvořené schéma wattmetru.

**Obr. 5-6: Schéma navrženého wattmetru** 

## **6 FIRMWARE**

Kód byl vytvořen v aplikaci Arduino IDE vl.8.2, software samotný popisuje kapitola 3.2. V průběhu vývoje bylo vytvořeno postupně 6 verzí programu. Právě poslední verzi popisuje celá tato kapitola.

Nejdůležitější částí firmwaru je přesný výpočet obvodových veličin, jelikož se z nich odvozují všechny výkony i odebraná elektrická energie.

### **6.1 Teorie zpětného výpočtu obvodových veličin**

Arduino nerozlišuje kladná a záporná napětí. Jelikož je znám přesný offset, který se vyčítá (viz kód 1, řádek 220), lze jeho odečtením určit velikost a polaritu napětí na svorkách, vztah 6.1. Ve vztahu 6.1 je *Ureg* vyčtená hodnota z vybraného registru.

$$
U = (Ureg - Offset) \tag{6.1}
$$

Tab. 6-1 zobrazuje příklady vyčtených hodnot z registru A2 a jejich přepočet na reálnou hodnotu napětí, to vše za předpokladu snímaného offsetu 0,55 V, který posune nulové napětí z hodnoty registru 0 na hodnotu 512. Při plném registru (1023) určí Arduino velikost síťového napětí na jeho maximální hodnotu +10 %, což činí 253 V, při nulové hodnotě registru je toto napětí záporné. To odpovídá hodnotám, pro které byl dělič navržen.

| Hodnota<br>registru | Dělič    |  |  |
|---------------------|----------|--|--|
| <b>URMS</b>         | [V]      |  |  |
| 1023                | 253      |  |  |
| 768                 | 126,5    |  |  |
| 512                 | 0        |  |  |
| 256                 | $-126,5$ |  |  |
| 0                   | $-253$   |  |  |
| 312                 | -98,8281 |  |  |
| 875                 | 179,3731 |  |  |
| 544                 | 15,8125  |  |  |

**Tab. 6-1: Převod plnosti registru A2 na teoretickou hodnotu síťového napětí** 

### **6.2 Měření a korekce**

V kódu je pro měření zahrnuta knihovna TimerOne.h, která používá hardwarový časovač pro spouštění periodického přerušení. V kódu je vytvořena funkce *timerISR(),*  která obsahuje veškeré snímání obvodových veličin, podmínku pro přepínání rozsahu měřeného proudu, výpočty a průměrování, náhled této funkce je v kódu na řádcích 219 až 240.

Přerušení má v programu nejvyšší přednost a je nastaveno na každých 0,5 ms a opakuje se 200krát, jedno měření tedy zabere desetinu sekundy.

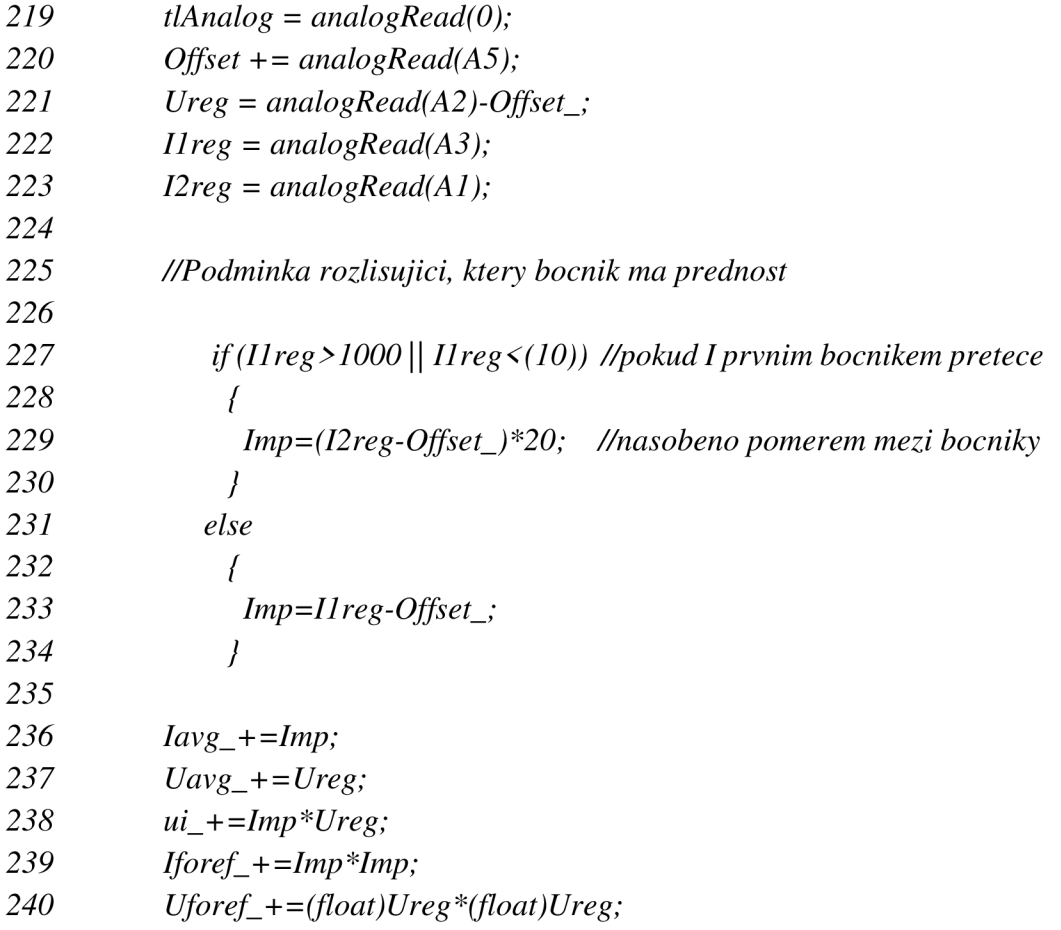

#### **Kód: Funkce timerISR(), načítání z registrů a podmínka pro rozlišení proudu**

Poměr výstupních napětí z operačních zesilovačů IC1 a IC2 je názorně zobrazen v kódu. Podmínka if (řádek 227 až 234) rozlišuje mezi přesným rozlišením bočníku B1 nebo hrubším rozlišení bočníku B2 pro vyšší proudy. Podmínka rozlišení je vyřešena velmi jednoduše, pokud snímaný proud překročí maximální rozsah citlivějšího bočníku, dojde k přepnutí na registr bočníku pro větší proudy, ten je násoben 20 (řádek 229), což odpovídá poměru citlivosti.

Pokud by nebyl poměr mezi výstupními napětími z operačních zesilovačů celočíselný, muselo by se násobit konstantou typu *float,* čímž by se výrazně prodloužila doba výpočtu. V kódu se tedy pracuje co nejdéle s celočíselným poměrem, to umožňuje používat datový typ *long [22].* 

Data jsou akumulována po dobu 5 period za účelem zvýšení přesnosti a stálosti v čase, viz řádky kódu 242 až 250. Jelikož jsou data zobrazována pouze na LCD displeji, nedochází ke ztrátě validity informace.

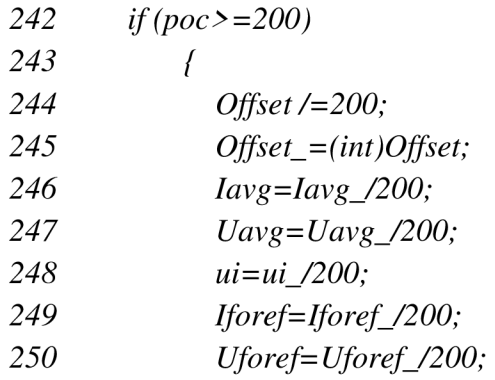

#### Kód: Část podmínky *if* pro průměrování 200 naměřených vzorků

### **6.2.1 Výpočet napětí v kódu**

Maximální rozlišení A/D převodníku v případě síťového napětí je 0,5188 V, což poukazuje na nepříliš velkou přesnost měření malých napětí.

Pro výpočet síťového napětí je do kódu zapsána korekční konstanta  $C_u$  rovna 0,700867218. Zápis v kódu je zobrazen na 95. řádku.

## **6.2.2 Výpočet proudu v kódu**

Maximální rozlišení A/D převodníku je pro malé proudy (1 A) rovno 0,002 A, pro vyšší proudy (do 20 A) 0,04 A.

Násobná konstanta *Q* je rovna 0,00147588. Opět je v kódu zapsána za odmocninu (viz řádek 96).

*95 Uef=sqrt(Uforef) \*0.700867218; 96 Ief=sqrt(Iforef) \*0.0014705882352;* 

#### **Kód: Výpočet efektivních hodnot napětí a proudu**

## **6.2.3 Efektivní hodnoty napětí a proudu**

Kapitola 2.2 se věnovala výpočtu různých hodnot za předpokladu, že je znám spojitý signál. Jelikož mikroprocesor má k dispozici pouze vzorkovaný signál, je potřeba vzorce upravit. Zároveň je potřeba snímat obvod vzorkovací frekvencí minimálně dvakrát větší než je frekvence sítě, tato problematika byla vysvětlena v kapitole 2.3. Navržený obvod vzorkuje frekvencí 2 kHz, takže tuto podmínku splňuje 40krát.

Úpravou vzorce 2.5 vznikne vztah 6.2 pro efektivní napětí.

$$
U_{ef} = \sqrt{\frac{1}{nT} \sum_{0}^{nT} u^2(t)}
$$
 (6.2)

Odstraněním integrálu ve vzorci pro výpočet efektivní hodnoty proudu 2.6 je získán vztah 6.3.

$$
I_{ef} = \sqrt{\frac{1}{nT} \sum_{0}^{nT} i^2(t)}
$$
 (6.3)

Na **Chyba! Nenalezen zdroj odkazů,** je zobrazen výpočet efektivní hodnoty napětí a proudu s dvojím zápisem korekčních konstant, kde *Uforefa Iforef jsou* zprůměrované kvadráty naměřených okamžitých hodnot obvodových veličin.

## **6.2.4 Výkony a odebraná energie**

Činný výkon se určí vztahem 6.4.

$$
P = \frac{1}{nT} \sum_{0}^{nT} u(t) \cdot i(t) \quad [W] \tag{6.4}
$$

V kódu se nejdříve určí součin okamžitých hodnot napětí a proudu, následně je hodnota součinu zprůměrovaná. Posledním krokem je vynásobení zprůměrovaného výkonu desetinným číslem tvořeného součinem proudové a napěťové korekční konstanty.

Zdánlivý výkon odpovídá součinu efektivní hodnoty napětí a efektivní hodnoty proudu, viz 2.7 a 6.5.

$$
S = U_{ef} \cdot I_{ef} \text{ } [VA] \tag{6.5}
$$

Jalový + deformační výkon (označený jako *Q)* se dopočítá jednoduše z trojúhelníku výkonu vztahem 6.6.

$$
Q = \sqrt{S^2 - P^2} \left[ VA \right] \tag{6.6}
$$

Pokud je znám činný a zdánlivý výkon, lze jednoduše určit i power factor (PF), a to poměrem činného výkonu vůči zdánlivému výkonu, což zobrazuje vztah 6.7.

$$
PF = \frac{P}{S} \left[ - \right] \tag{6.7}
$$

Účiník je v kódu ošetřen podmínkou pro překročení, aby v jeho případě nebyl zobrazen účiník vyšší jak 1. Výpočty i podmínka jsou zobrazeny na řádcích kódu 98 až 114.

> *98 P=(float)ui\*0.00103068692; 99 S=Uef\*Ief; 100 Q=sqrt(S\*S-P\*P); 101 PF=P/S; 110 if(proE) 111 { 112 proE=0; 113 Energy+= P/(10\*3600); 114 }*

#### **Kód: Výpočet výkonů, PF a výpočet a akumulace energie**

Odebranou elektrickou energii udává vztah 6.8. Energie je počítána vždy za desetinu vteřiny, což je 5 period sítě. Podělením výkonu číslem 10 získáme elektrickou energii ve Ws. Aby byly zobrazeny Wh, podělí se Ws konstantou 3600.

$$
E_{cylk} = \frac{P}{10 \cdot 3600} [Wh]
$$
 (6.8)

Princip kumulace zobrazuje vztah 6.9, v kódu je zapsána podmínka pro akumulaci energie na řádcích 110 až 114, kde *proE* udává proběhnutí 5 period sítě.

$$
E_n = E_{n-1} + E_{\text{cyklu}} \tag{6.9}
$$

### **6.3 Menu a zobrazení na LCD**

Vytvořený kód zahrnuje knihovnu *LiquidCrystal.h,* která umožňuje práci s LCD displejem. Ovládat samotné LCD je možné pomocí tlačítek (viz 4.6.1). Knihovna nastavuje ovládání tlačítek na napětí 5 V, kdy jednotlivá tlačítka dělí toto napětí. Při přepnutí vnitřního napětí Arduina na 1,1 V klávesy dělí místo původních 5 V pouze napětí 1,1 V, a tak dochází k vyřazení některých tlačítek. Jelikož je menu wattmetru jednoduché a zůstala funkční tlačítka nahoru *(UP)* a doprava *(RIGHT),* nebylo nutné měnit dělič na LC D shieldu. Pouze byla změřena analogová hodnota tlačítka *UP* a následně zanesena do podmínky ovládání menu.

Menu je pro přehlednost rozděleno na 4 obrazovky vždy po dvou hodnotách. Hodnoty jsou seřazeny tak, aby měl uživatel co nej větší přehled o měřeném obvodu. Mezi stránkami se přepíná právě tlačítkem *UP.* První stránka zobrazuje efektivní hodnoty napětí a proudu, druhá činný výkon s PF, třetí zdánlivý výkon a Q. Na poslední stránce menuje zobrazena odebraná elektrická energie a čas měření. Obr. 6-1 zobrazuje právě čtvrtou stránku menu.

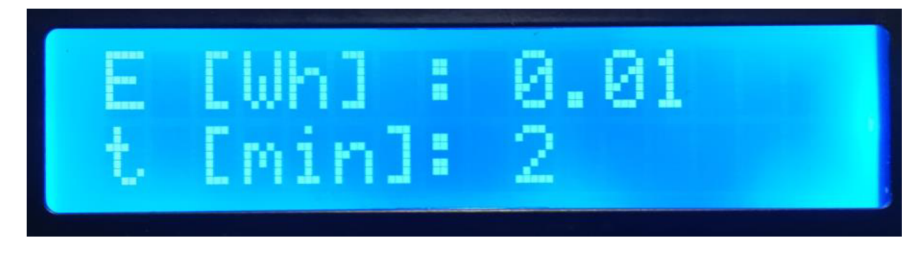

**Obr. 6-1: Zobrazení odebrané energie a čas měření na LCD** 

Aktualizace všech proměnných v menu nastává vždy po jedné vteřině, o to se stará funkce *pageRotation(),* kde je měřen čas od poslední aktualizace.

### **6.4 Provedené optimalizace firmware**

Oproti původním verzím firmwaru došlo k několika změnám, například musely být přetypovány některé datové typy u proměnných, jelikož docházelo k jejich zahlcování. Příklad přetypování lze vidět na řádku kódu 245, kde je přetypován Offset.

Původní podmínka k přepínání mezi bočníky neobsahovala minimální mez, při měření záporných proudů měřil v programu pouze bočník B1 do cca -1 A. Podmínka byla do programu připsána.

Původní návrh firmwaru obsahoval u zpětných výpočtů obvodových veličin konstantní offset. V nynější verzi wattmetru je odečítán přesný offset měřený na pinu A5, (v kódu řádek 220), což výrazně zpřesnilo měření obvodových veličin.

Poslední změnou byl přesun příkazu snímajícího stisk tlačítka do přerušení. V původním umístění, ve smyčce *loop,* docházelo k přehlcení registru A0, což simulovalo stisk tlačítka, a pokud byl snímán proud vyšší než 1 A, docházelo k samovolnému přepínání mezi obrazovkami menu.

## **7 TESTOVACÍ MERENI**

Kontrolní měření má za úkol ověřit parametry realizovaného wattmetru. Měření obsahuje 3 části. Pro všechny části měření bylo zapojení měřicích přístrojů totožné. Měření napětí a proudu bylo testováno na obvodu zapojeném dle obr. 7-1.

Pro měření proudu byl použit ampérmetr HLA-2 SAP:001000052044-000. Napětí snímal digitální multimetr Agilent U1252A S/N TW48060226. Pro měření výkonu posloužil wattmetr GLI DKP 393 M246/1. Jako zátěž byl připojen reostat s maximálním odporem 98 Q.

V testovacím měření jsou jako referenční hodnoty (dolní index *rej)* zapisovány hodnoty naměřené pomocí ampérmetru, voltmetru a wattmetru.

Hodnoty naměřené testovaným měřicím zařízením jsou označovány jako naměřené, tedy označeny dolním indexem *měř.* 

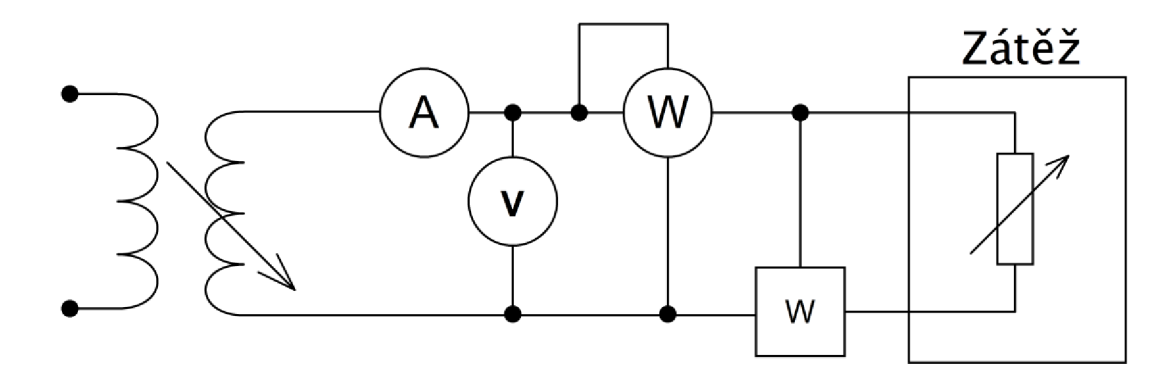

#### **Obr. 7-1: Zapojení pro měření napětí a proudu**

Příklad výpočtu relativní chyby zobrazuje vztah 7.1, hodnoty jsou dosazeny z tab. 7-1, prvního řádku.

$$
\delta_u = \frac{U_{m\text{eff}} - U_{ref}}{U_{ref}} \cdot 100 = \frac{252.4 - 253.83}{253.83} \cdot 100 = -0.5634\,\% \tag{7.1}
$$

## **7.1 Měření napětí**

Již bylo zmíněno rozlišení *AID* převodníku (0,5188 V). Pro měření napětí je rozlišení poměrně hrubé, z toho důvodu je u malých napětí větší relativní chyba, která dosahuje pří nejnižších napětích až 1,06 %. Naměřené hodnoty s vypočtenou relativní chybou jsou zobrazeny v tab. 7-1.

| $U_{ref}$ | U <sub>měř</sub> | $\delta_{\sf u}$ |
|-----------|------------------|------------------|
| [V]       | [V]              | [%]              |
| 253,83    | 252,40           | -0,5634          |
| 253,65    | 251,93           | $-0,6781$        |
| 253,92    | 252,58           | $-0,5277$        |
| 251,35    | 250,00           | $-0,5371$        |
| 250,83    | 249,81           | $-0,4066$        |
| 249,47    | 248,81           | $-0,2646$        |
| 247,22    | 246,88           | $-0,1375$        |
| 245,35    | 245,27           | $-0,0326$        |
| 243,86    | 244,00           | 0,0574           |
| 241,18    | 241,19           | 0,0041           |
| 236,91    | 237,06           | 0,0633           |
| 232,90    | 232,86           | $-0,0172$        |
| 230,49    | 230,43           | $-0,0260$        |
| 227,47    | 227,45           | $-0,0088$        |
| 223,43    | 223,50           | 0,0313           |
| 218,27    | 218,15           | $-0,0550$        |
| 217,99    | 217,90           | $-0,0413$        |

**Tab. 7-1: Naměřené a vypočtené hodnoty do maximálního síťového napětí** 

 $\delta$ <sup>*u*</sup> **[V] [V]** *[%]*   $-0,0564$ 0,0241 0,0299  $-0,0157$ 0,1093 0,0939 0,2786 0,0533 0,3528 0,3396 0,2969 0,4369 0,3774 0,3274  $-0,1267$ 1,0657

Na obr. 7-2 je zobrazena relativní chyba vůči napětí.

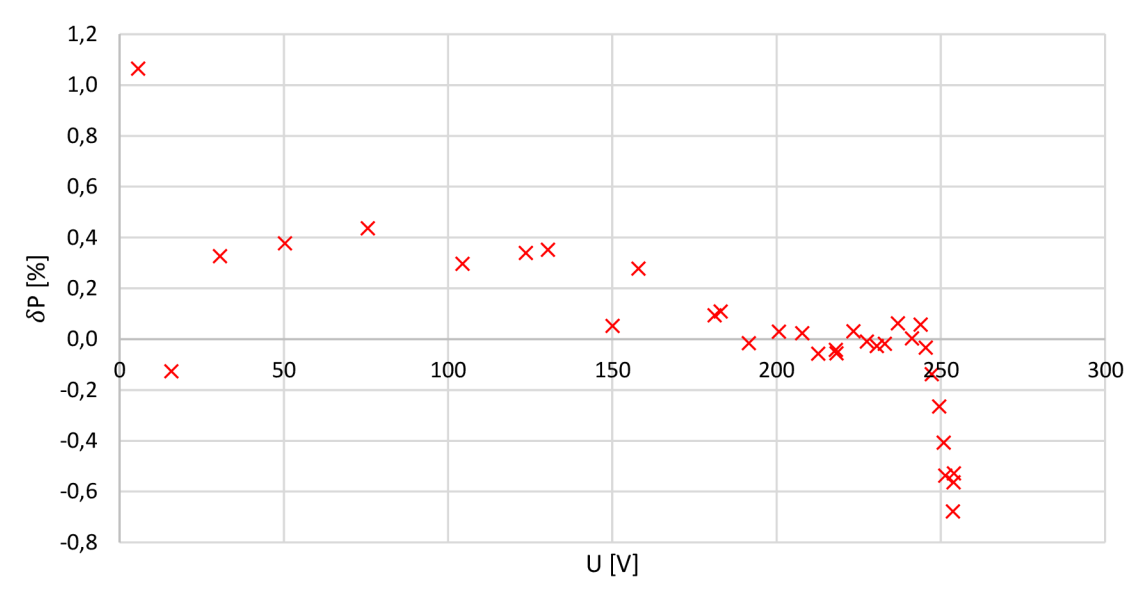

**Obr. 7-2: Vynesená relativní chyba v závislosti na měřeném napětí** 

## **7.2 Měření proudu**

Při měření nejmenších proudů do 0,7 A nedocházelo k žádné odchylce od referenčního napětí, proto tab. 7-2 vynechává hodnoty 0,12 A až 0,43 A. Avšak graf zobrazený na obr. 7-3 tyto hodnoty zahrnuje, proudová osa je u obr. 7-3 v logaritmickém měřítku.

Vztah 7.2 zobrazuje výpočet absolutní chyby v tab. 7-2, dosazen je poslední řádek.

$$
\Delta_i = I_{m\breve{e}\breve{r}} - I_{ref} = 0.92 - 0.90 = 0.02 A \tag{7.2}
$$

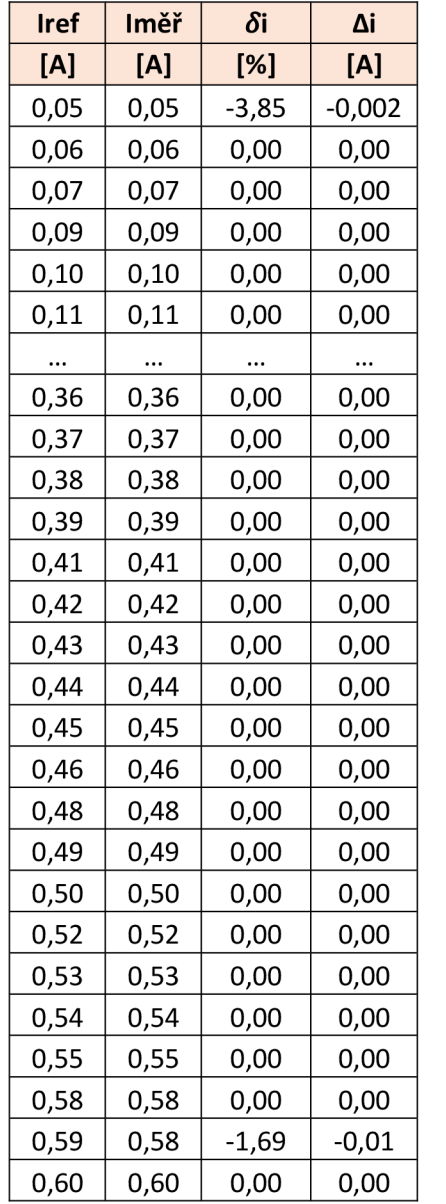

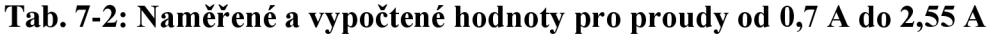

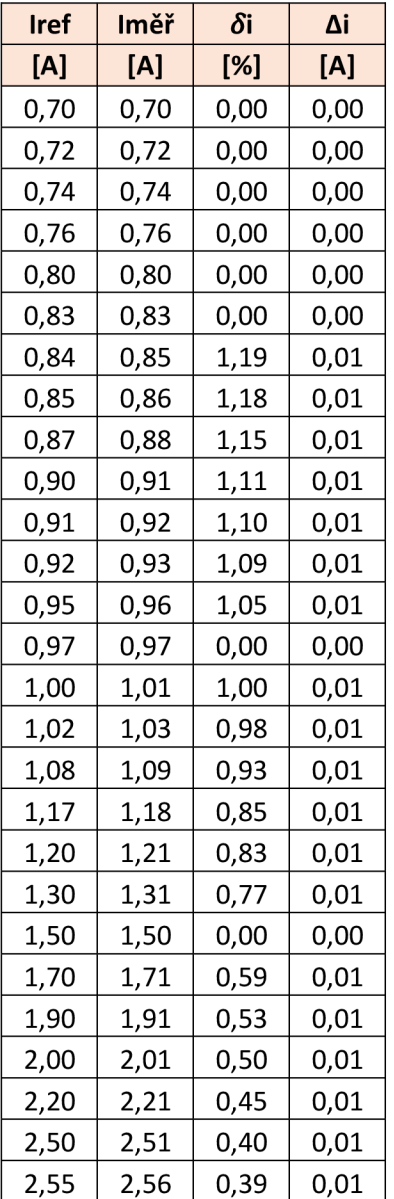

Maximální rozlišení A/D převodníku je pro malé proudy (1 A) rovno 0,002 A, pro vyšší proudy (do 20 A) 0,04 A.

První řádek tab. 7-2 je zatížen největší chybou při měření proudu, nicméně je nutné brát tento údaj s rezervou. Bočník pro malé proudy má sice rozlišení A/D převodníku 0,002 A, nicméně sestavený wattmetr zobrazuje na LCD minimální změnu setiny ampéru, čímž dochází při měření nejmenších proudů ke ztrátě přesnosti.

Největší odchylka nastala při referenčním proudu 0,85 A, kdy relativní chyba dosáhla 1,19 %. Následně se relativní chyba zmenšuje.

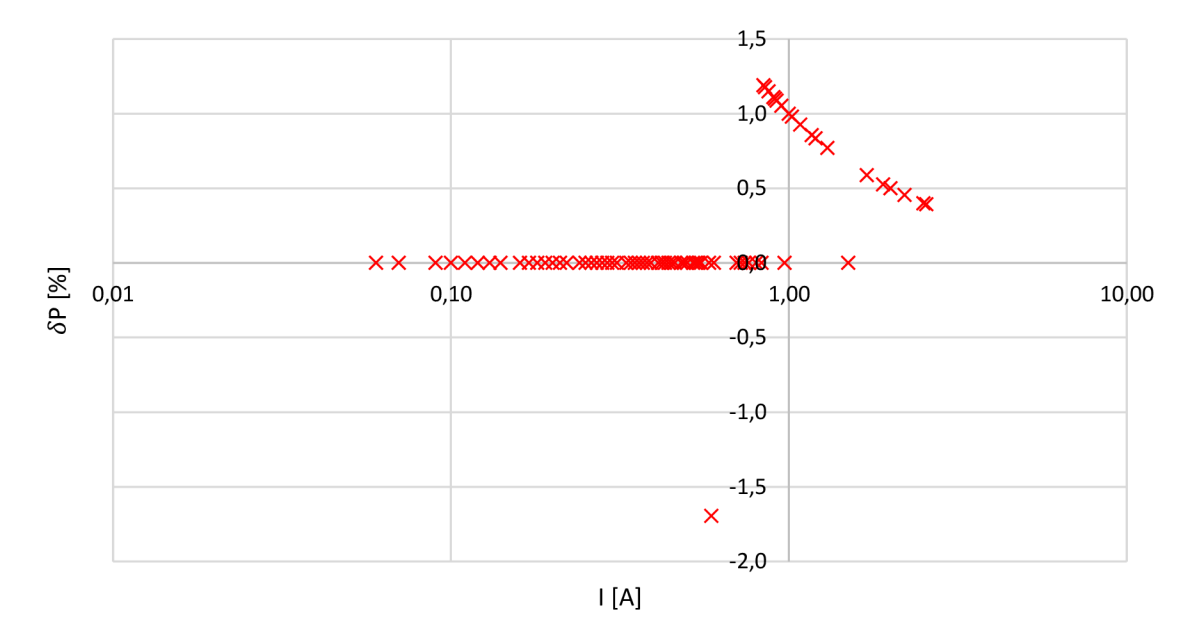

**Obr. 7-3: Vynesená relativní chyba v závislosti na měřeném proudu** 

## **7.3 Měření výkonu**

Pro měření výkonu byly využity všechny měřicí přístroje. Pro řádné ověření rozlišovací schopnosti vytvořeného měřícího zařízení byla do obvodu zapojena tlumivka LAYRTON ARC-P 20/23, jejíž odpor dosahoval hodnoty 64,7  $\Omega$  a indukčnost 958,3 mH.

První měření probíhalo se zapojením reostatu a tlumivky paralelně, schéma na obr. 7-4. Při druhém měření byl odpojen reostat a byla měřena pouze tlumivka, viz obr. 7-5. Při třetím měření byl odstraněn autotransformátor a připojením fáze přes diodu byl vytvořen nesymetrický napájecí zdroj, dle schématu na obr. 7-6. Jako zátěž zůstala zapojená tlumivka.

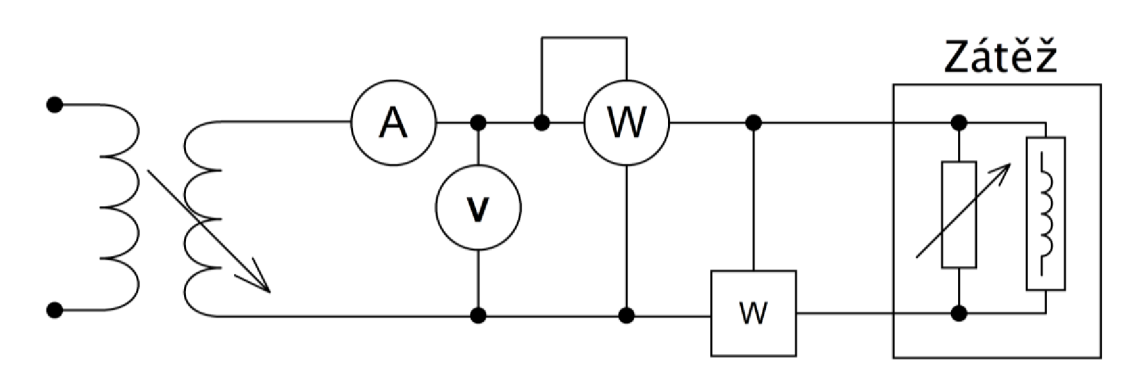

**Obr. 7-4: Zapojení prvního kontrolního měření pro měření výkonu** 

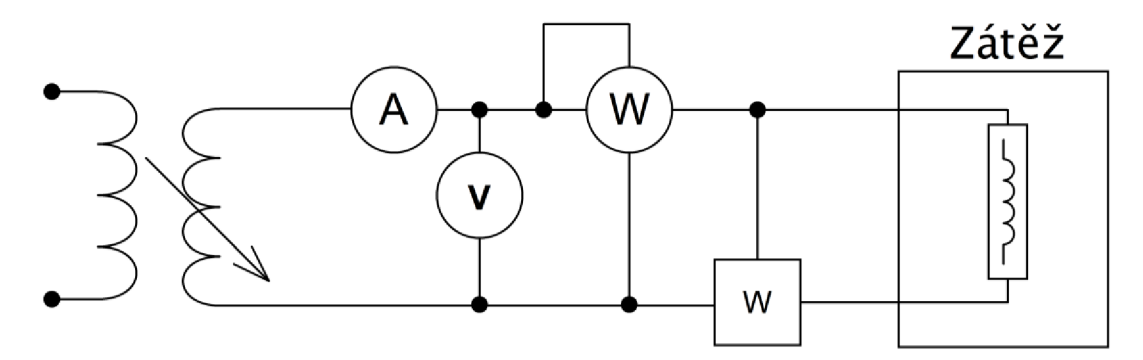

**Obr. 7-5: Zapojení druhého kontrolního měření pro měření výkonu** 

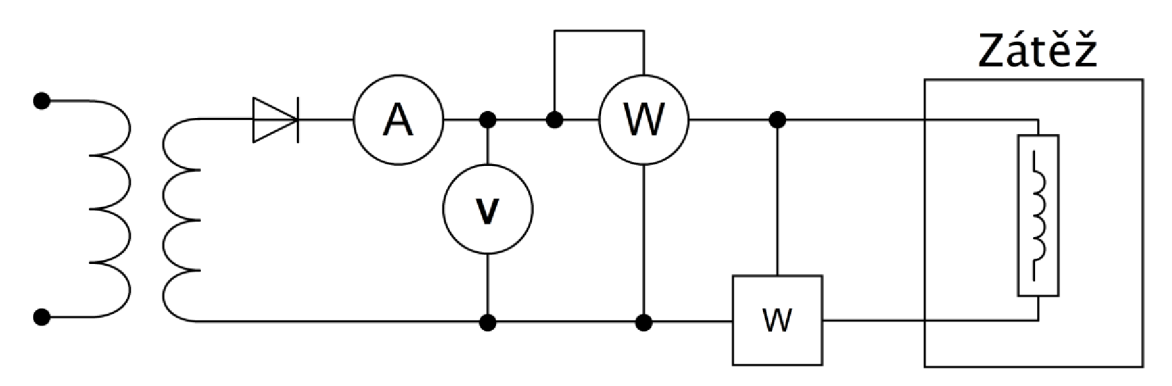

**Obr. 7-6: Zapojení třetího kontrolního měření pro měření výkonu** 

Naměřené a vypočtené hodnoty jsou přehledně zapsány do tabulky tab. 7-3, kde se referenční hodnota zdánlivého výkonu a power factoru PF dopočítala použitím vzorců 6.5 a 6.7.

| Měř. | <b>Uref</b> | Uměř            | Iref | Iměř | <b>Sref</b> | Směř   | Pref | Pměř  | <b>Pfref</b> | PFměř |
|------|-------------|-----------------|------|------|-------------|--------|------|-------|--------------|-------|
|      | [V]         | [V]             | [A]  | [A]  | [VA]        | [VA]   | [W]  | [W]   |              | [-]   |
| 1    |             | 230,50   230,53 | 0,39 | 0,39 | 88,75       | 87,71  | 29   | 28,90 | 0,33         | 0,33  |
| 2    |             | 230,00   229,50 | 0,41 | 0,40 | 91,85       | 91,78  | 16   | 16,02 | 0,17         | 0,17  |
| 3    |             | 195,75   200,80 | 0,58 | 0,57 | 112,56      | 112,07 | 55   | 54,58 | 0,49         | 0,48  |

**Tab. 7-3: Naměřené hodnoty s dopočítaným Sref a PFref** 

Tab. 7-4 zobrazuje naměřené relativní chyby zdánlivého výkonu, činného výkonu a power factoru. Lze vidět, že vytvořený wattmetr zvládá měřit složitější zapojení.

| Měř. | $\delta$ s | $\delta p$ | $\delta$ PF |  |
|------|------------|------------|-------------|--|
|      | [%]        | [%]        | [%]         |  |
|      | $-1,18$    | $-0,34$    | 1,00        |  |
| 2    | $-0,07$    | 0,12       | 0,19        |  |
| 3    | $-0,43$    | $-0,76$    | -1,77       |  |

**Tab. 7-4: Vypočtené relativní chyby PF, zdánlivého a činného výkonu** 

## **8 NÁKLADY**

Tab. 8-1 shrnuje přibližné náklady na výrobu wattmetru, pokud by se nechala deska plošných spojů vyleptat a osadit externě.

| Součástka                | <b>Kusů</b> | Cena/ks           | Cena           |
|--------------------------|-------------|-------------------|----------------|
|                          | [ks]        | $[K\check{c}/ks]$ | $[K\check{c}]$ |
| Dutinková lišta          | 2           | 7,8               | 15,6           |
| Piny                     | 1           | 6,1               | 6,1            |
| <b>SMD</b> rezistory     | 20          | 1,3               | 26             |
| Keramické kondenzátory   | 6           | 4                 | 24             |
| Svorkovnice              | 1           | 10                | 10             |
| Arduino UNO              | 1           | 194               | 194            |
| <b>LCD</b> shield        | 1           | 231               | 231            |
| OZ MAX44251              | 1           | 80                | 80             |
| Schottkyho diody 15SQ045 | 2           | 19                | 38             |
| DPS                      | 1           | 60                | 60             |
|                          | Cena celkem |                   | 684,7          |

**Tab. 8-1: Přibližné náklady na výrobu wattmetru** 

## **9 ZÁVĚR**

Diplomová práce obsahuje teorii nezbytnou k pochopení problematiky měření výkonu s uvedením základních vztahů. Je zde rozvedena problematika vzorkování signálu pro realizaci digitálního měření výkonu. Další kapitoly popisují možnosti snímání proudu a napětí jednotlivými čidly.

Praktická část se věnuje návrhu prototypu wattmetru za pomocí vývojového kitu Arduina UNO. Navazuje návrh schématu a výběr součástek obvodu pro snímání napětí a proudu. Je navržena deska plošných spojů. Značná část práce se věnuje popisu firmwaru s popisem klíčových částí programu. Postupně je vysvětlen algoritmus výpočtu měřených a zobrazovaných veličin (efektivní napětí a proud, zdánlivý výkon, činný výkon, power factor, energie).

Poslední část práce se zabývá měřením na realizovaném wattmetru. Měření probíhalo na různých typech zátěže (R, RL a nelineární). Pro ověření byly použity laboratorní přístroje.

Vytvořený wattmetr splňuje navržené požadavky na přesnost naměřených veličin. Měří napětí a proudy, přesně snímá výkony a power factor. Vyhodnocením bylo zjištěno, že přesnost měření výkonu je lepší než 2 %.

## **Literatura**

- [1] Elektrodynamická soustava. *Praktické moderní výukové moduly v elektrotechnice, elektronice a automatizaci: Praktické úlohy měření v elektronice a automatizaci* [online]. Plzeň, 2015 [cit. 2019-01-06]. Dostupné z: [https://www.souepl.cz/wp](https://www.souepl.cz/wp-)content/ucitele/kulhanek/OPVK%202012/Analogove%20pristroje/ele ktrodynamicka%20soustava.html
- [2] Wattmetr digitální klešťový CE M DT-3353. In: *GM ELECTRONIC*  [online]. GM electronic, spol. s.r.o., 1990–2019 [cit. 2019-01-06]. Dostupné z: <https://www.gme.cz/wattmetr-digitalni-klestovy-cem-dt->3353
- [3] LEM . *Current transducer FHA40-P/SP600: Datasheet.*  [www.lem.com,](http://www.lem.com) 2010. Dostupné také z: <http://www.lem.com/docs/products/fhs%2040-p%20sp600.pdf>
- [4] ANALOG DEVICES. Single-Phase Multifunction Metering IC with *di/dt Sensor Interface: ADE7753.* 2010. Norwood: One Technology Way, 2010, 61 s. Dostupné také z: [http://www.analog.com/media/en/technical-documentation/data](http://www.analog.com/media/en/technical-documentation/data-)sheets/ADE7753.pdf
- [5] *Vybrané stati z výkonové elektroniky: Tepelné jevy, činný výkon*  [online]. Vyd. 3. Brno: Vysoké učení technické, 2000 [cit. 2019-05- 16]. Učební texty vysokých škol. ISBN 80-214-1736-6.
- [6] JURA, Pavel. *Signály a systémy: Část 3: Diskrétní signály a systémy. 2.* opr. vyd. Brno: Jura, 2010, 89 s.
- [7] BERNAT, Petr. *MĚŘENÍ VÝKONU V SOUSTAVĚ MĚNIČ MOTOR*  [online]. In:. Ostrava: Bernat, 2001, s. 6 [cit. 2017-01-20].
- [8] AUTORSKÝ ČLÁNEK, . Co je bočník a k čemu slouží?. *[ProfiElektrika.cz](http://ProfiElektrika.cz)* [online]. [profiElektrika.cz,](http://profiElektrika.cz) 2015 [cit. 2017-01-20].

Dostupné z:<http://elektrika.cz/data/clanky/clanek.2006-02-> 05.1331239165

- [9] KOLEKTIV AUTORU, . *Měřicí transformátor proudu* [online]. In: . [profiElektrika.cz,](http://profiElektrika.cz) b.r. [cit. 2017-01-20]. ISSN 1212-9933.
- $[10]$  VOJÁČEK, Antonín. Co je, k čemu je a jak funguje Rogowského cívka?. *[Automatizace.hw.cz](http://Automatizace.hw.cz)* [online]. 2007 [cit. 2017-01-20]. Dostupné z: [http://automatizace.hw.cz/co-je-k-cemu-je-jak-funguje](http://automatizace.hw.cz/co-je-k-cemu-je-jak-funguje-)rogowskeho-civka
- [11] HAASZ, Vladimír a Miloš SEDLAČEK. *Elektrická měření: přístroje a metody.* Vyd. 2. Praha: Vydavatelství ČVUT, 2003. ISBN 80-010- 2731-7.
- [12] Měřič spotřeby elektrické energie DT-26. In: *GM ELECTRONIC*  [online]. GM electronic, spol. s.r.o., 1990–2019 [cit. 2019-01-06]. Dostupné z: [https://www.gme.cz/meric-spotreby-elektricke-energie](https://www.gme.cz/meric-spotreby-elektricke-energie-)dt-26
- [13] MARGOLIS, Michael. *Arduino cookbook.* 2nd ed. Sebastopol, Calif.: O'Reilly, 2012. ISBN 978-1-449-31387-6.
- [14] Compare board specs. *ARDUINO* [online]. 2018 [cit. 2019-01-06]. Dostupné z: <https://www.arduino.cc/en/Products/Compare>
- [15] EVANS, Brian. *Beginning Arduino programming.* New York: Distributed to the book trade worldwide by Springer Science Business Media, 2011. ISBN 978-1-4302-3777-8.
- [16] ARDUINO UNO REV3: Code: A000066. *ARDUINO* [online], b.r. [cit. 2019-01-06]. Dostupné z: [https://store.arduino.cc/arduino-uno](https://store.arduino.cc/arduino-uno-)rev3
- [17] Arduino Uno. *ComponentslOl* [online]. Components 101, 2019 [cit. 2019-01-06]. Dostupné z: <https://componentsl01.com/microcontrollers/arduino-uno>
- [ 18] *15SQ045: SCHOTTKY Diodes* [online]. Ed. 2. YANGZHO U YANGJIE SEMICONDUCTOR CO.,LTD, b.r. [cit. 2019-05-17]. Dostupné z: <https://www.gme.ez/data/attachments/dsh.223-168.l.pdf>
- [19] *MAX44250/MAX44251/MAX44252: 20V, Ultra-Precision, Low-Noise OpAmps* [online]. Maxim Integrate, b.r. [cit. 2019-01-06]. Dostupné z: <https://datasheets.maximintegrated.com/en/ds/MAX44250-> MAX44252.pdf
- [20] M. , Luboš. LC D Displej. *ARDUINO NÁVODY: Webový magazín o ARDUINU* [online]. Havlíčkův Brod: ECLIPSERA s.r.o., 2016 [cit. 2019-01-06]. Dostupné z: [https://navody.arduino-shop.cz/zaciname-s](https://navody.arduino-shop.cz/zaciname-s-)arduinem/lcd-displej .html
- [21] Arduino LCD Shield 16x2 a tlačítka. *Arduino: Návody* [online]. Havlíčkův Brod, 2018 [cit. 2019-05-18]. Dostupné z: [https://navody.arduino-shop.cz/navody-k-produktum/arduino-lcd](https://navody.arduino-shop.cz/navody-k-produktum/arduino-lcd-)shield-16x2-a-tlacitka.html
- [22] *ARDUINO: Příručka programátora* [online]. Praha: [hobbyrobot.cz,](http://hobbyrobot.cz) b.r. [cit. 2019-05-21]. Dostupné z: [http://www.hobbyrobot.cz/wp](http://www.hobbyrobot.cz/wp-)content/uploads/ArduinoPriruckaProgramatora.pdf

KOLOUCH, Petr. Koncept smart-meteringu pro domácnost [online], Brno, 2017 [cit. 2019-05-22]. Dostupné z: [https://www.vutbr.cz/studenti/zav-prace/detail/104825.](https://www.vutbr.cz/studenti/zav-prace/detail/104825) Bakalářská práce. Vysoké učení technické v Brně, Fakulta elektrotechniky a komunikačních technologií, Ustav elektroenergetiky. Vedoucí práce Michal Vrána.

## **Seznam symbolů a zkratek**

## **Zkratky:**

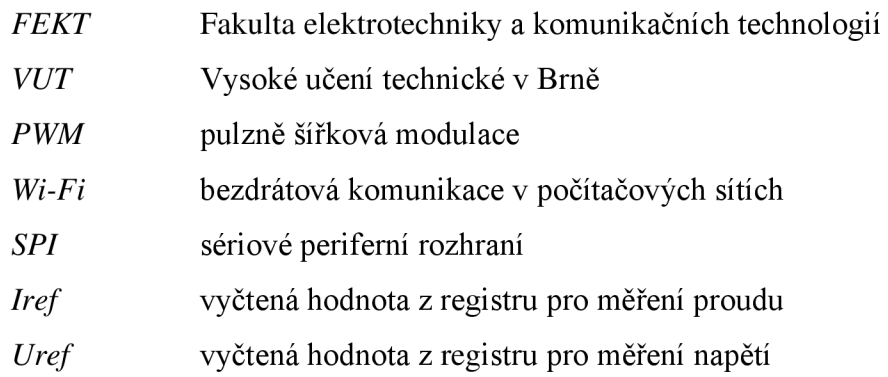

## **Symboly:**

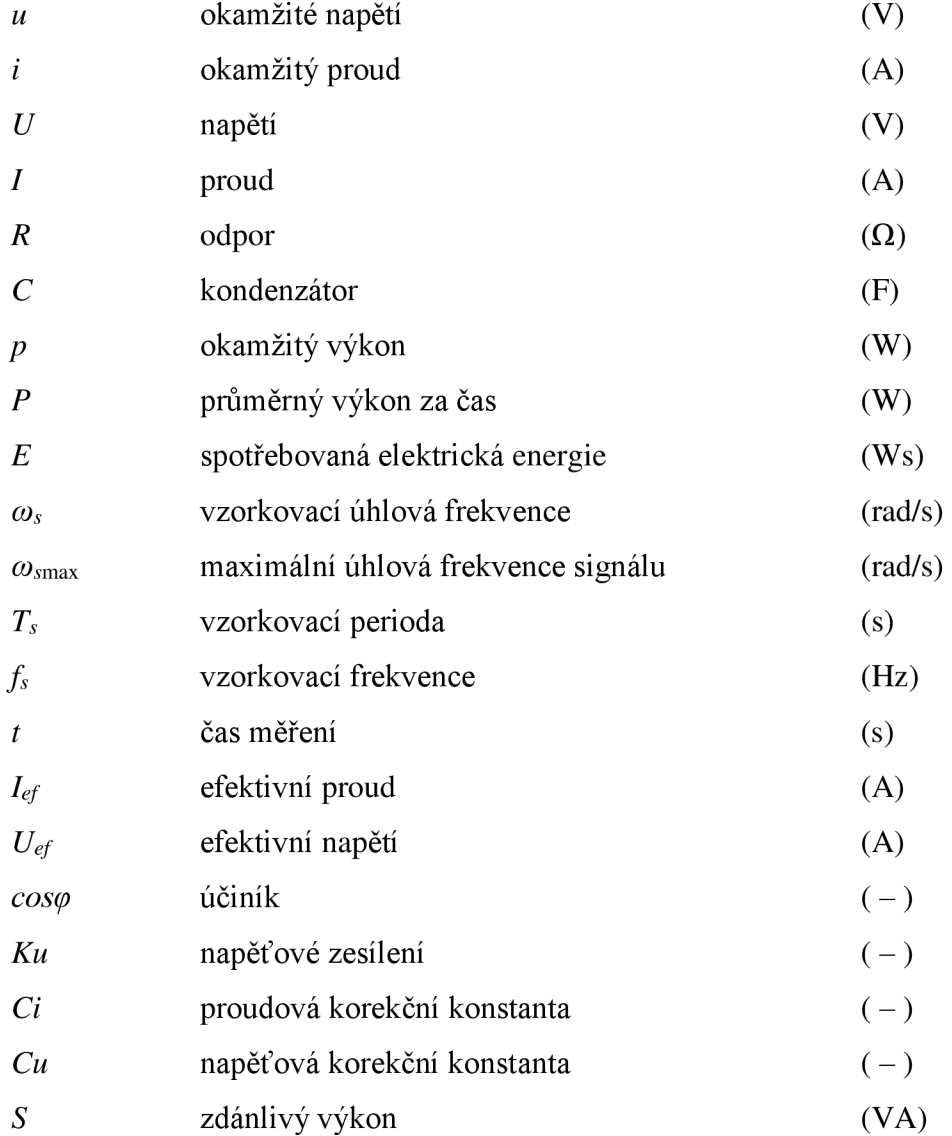